## **RICOH**

## **N7100E**

## 入門指南

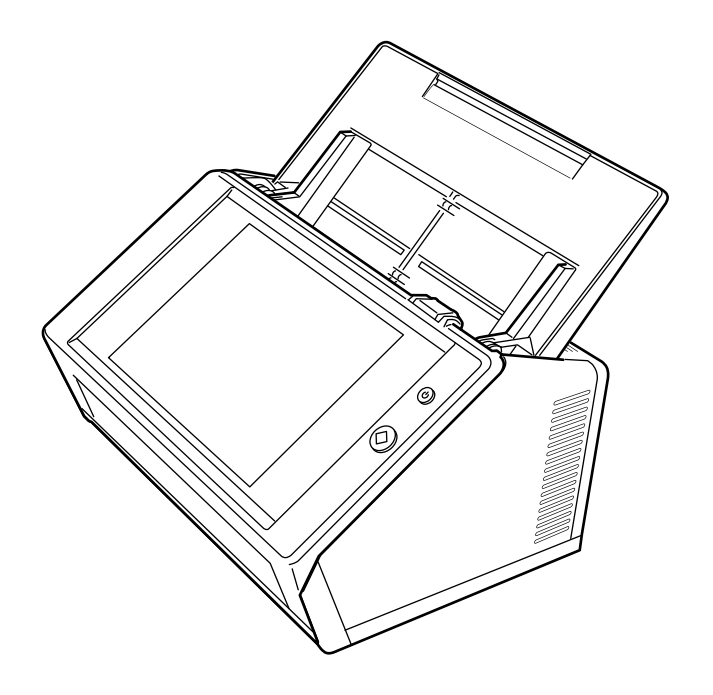

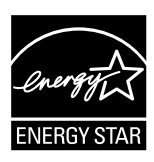

# 目錄

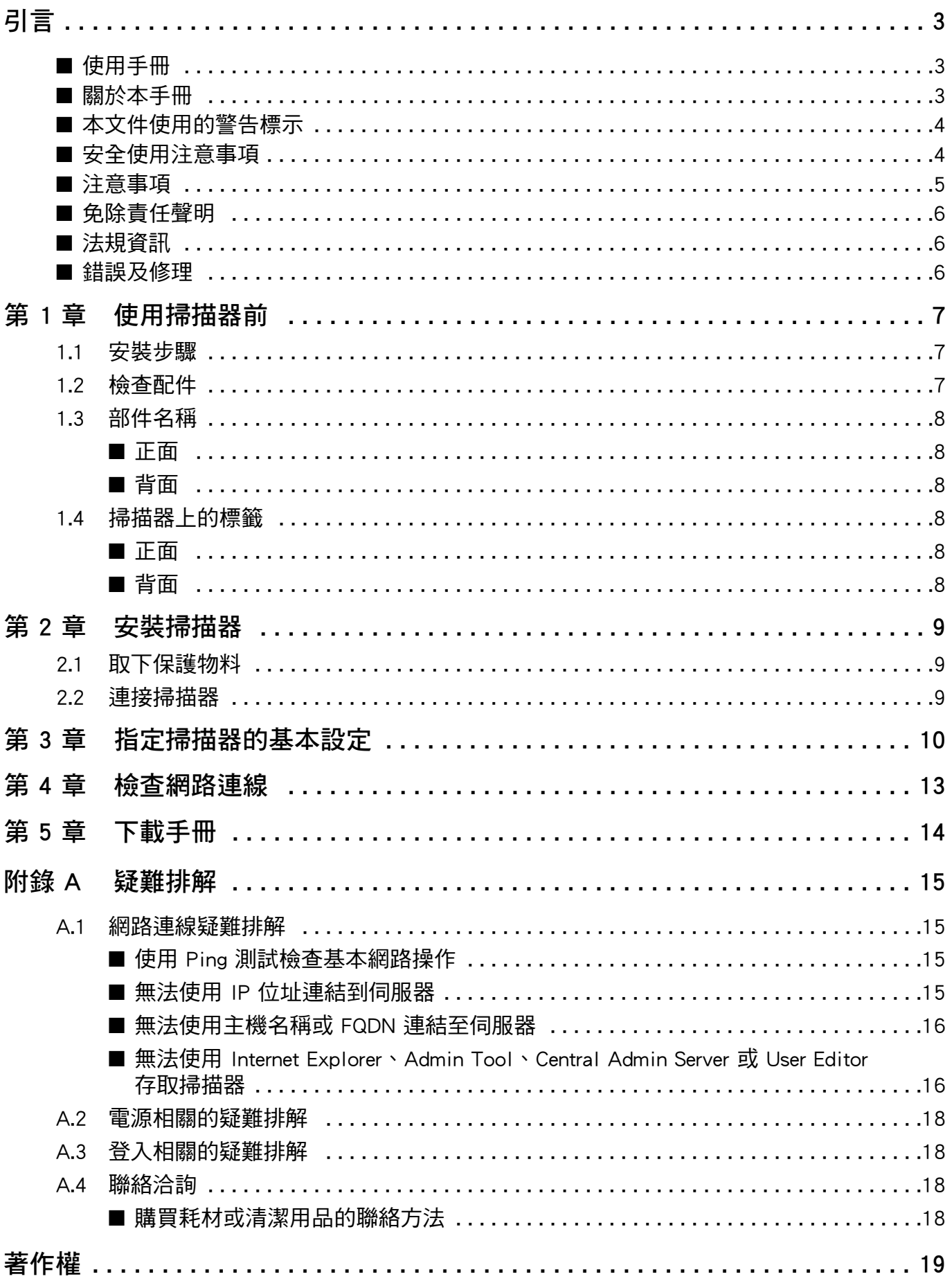

# <span id="page-2-0"></span>引言

感謝您購買影像掃描器 N7100E ( 以下簡稱為 「掃描 器」)。

此掃描器為網路影像掃描器。本掃描器易於使用,讓工作 群組透過網路互相通訊,改善文書工作的處理流程。 2023 年 6 月

## 商標

Microsoft、Internet Explorer 和 Windows 是 Microsoft 公司 集團之商標。

Adobe、Acrobat 和 Reader 是 Adobe Systems Incorporated 在美國或 / 與其他國家之註冊商標或商號。

其他公司名稱及產品名稱分別是其所屬公司之商標或註冊 商標。

## 製造商

PFU Limited

YOKOHAMA i-MARK PLACE, 4-5 Minatomirai 4-chome, Nishi-ku, Yokohama-shi, Kanagawa 220-8567 Japan.

© PFU Limited 2019-2023

## <span id="page-2-1"></span>■ 使用手冊

## 使用手冊的類型

為掃描器準備了以下使用手冊。需要時敬請閱讀。

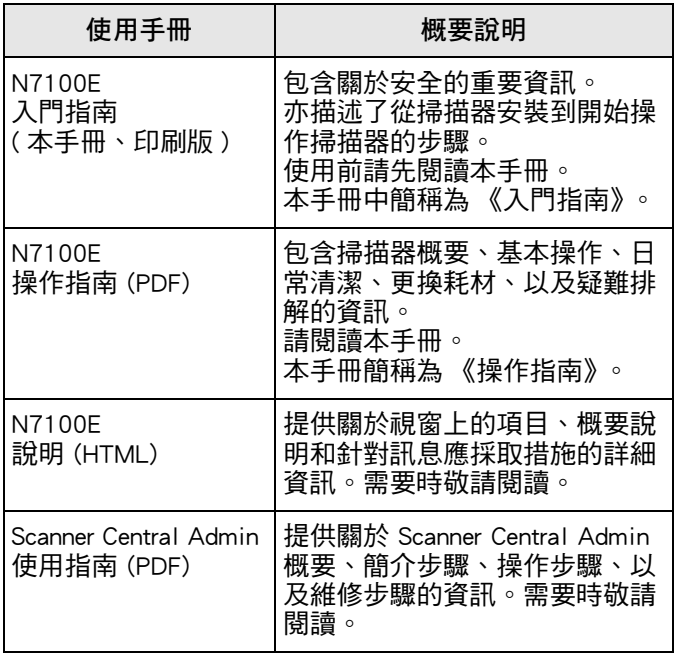

## 取得使用手冊

- 可從掃描器下載本使用手冊。 關於更多如何下載 《操作指南》的詳細資訊,請參閱 [<第 5 章 下載手冊> \( 第 14 頁 \)。](#page-13-0)
- ●如果操作期間顯示的視窗或對話方塊中可以使用 [ 說明 ] 按鈕,按一下以即可開啟 「說明」。

在觸控螢幕上, 4 顯示為說明按鈕。

## <span id="page-2-2"></span>■ 關於本手冊

## 本手冊中的箭頭符號

本手冊使用右箭頭符號 ( → ) , 以連接應連續選擇的圖示 或功能表選項。 範例:選擇 [ 開始 ] 功能表 → [ 我的電腦 ]。

## 本手冊中的畫面圖例

Microsoft 產品螢幕擷取畫面的列印已經過 Microsoft Corporation 之許可。 根據作業系統而異,實際視窗與操作方法可能有所不同。 如果實際畫面與本使用手冊中的畫面圖例有所不同,請按 照實際的顯示畫面操作。

## 本手冊使用的縮寫名稱

本手冊使用的縮寫名稱如下:

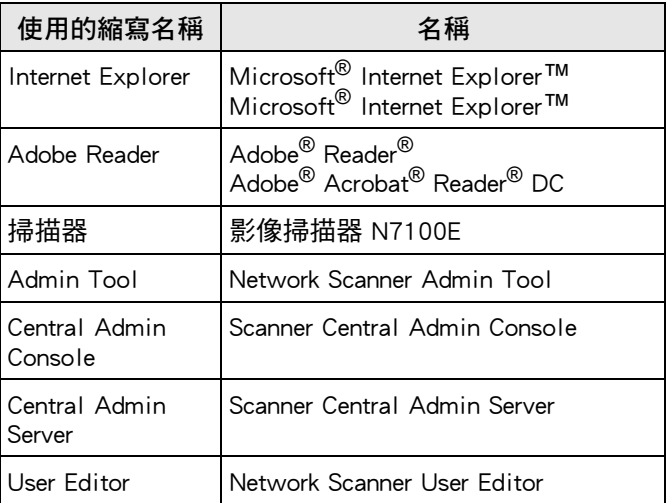

## <span id="page-3-0"></span>■ 本文件使用的警告標示

避免發生意外或對您及 ( 或 ) 本產品造成損傷, 本文件使 用以下標示作為警告。

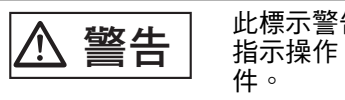

一个人的人情况警告操作人員若不嚴格遵照<br>**《警告**》 指示操作,有可能導致嚴重傷亡事

小心 此標示警告操作人員若不嚴格遵照 指示操作,有可能導致嚴重傷亡事 件。 三角符號表示必須特別小心及注意的事項。三角

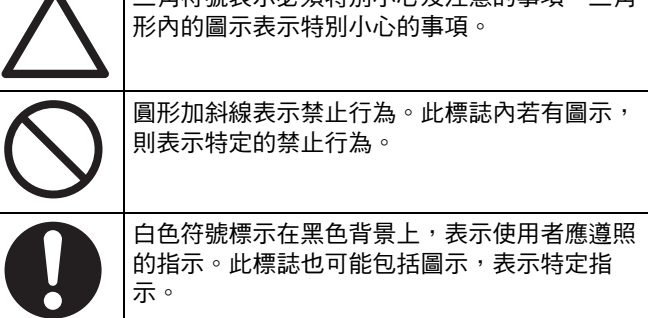

## <span id="page-3-1"></span>■ 安全使用注意事項

本手冊包含使用本產品 (包含掃描器及所有相關軟體和 手冊)前必須閱讀的一般安全資訊。為能夠安全使用本產 品,請務必閱讀以下說明操作。

此外,請妥善保管本手冊,以方便您使用本掃描器時可隨 時參閱。

在以下警告中,「電源線」將為 AC 電源纜線連接電源轉 接器

的統稱。

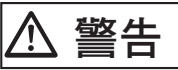

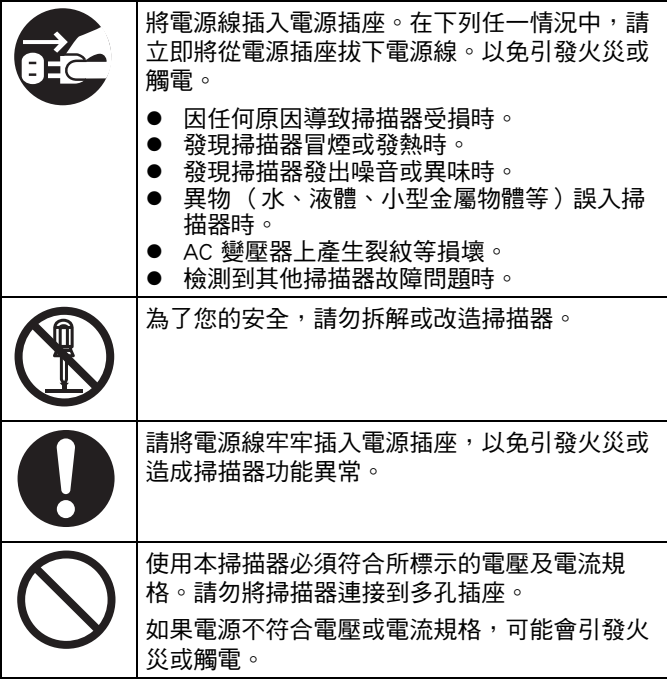

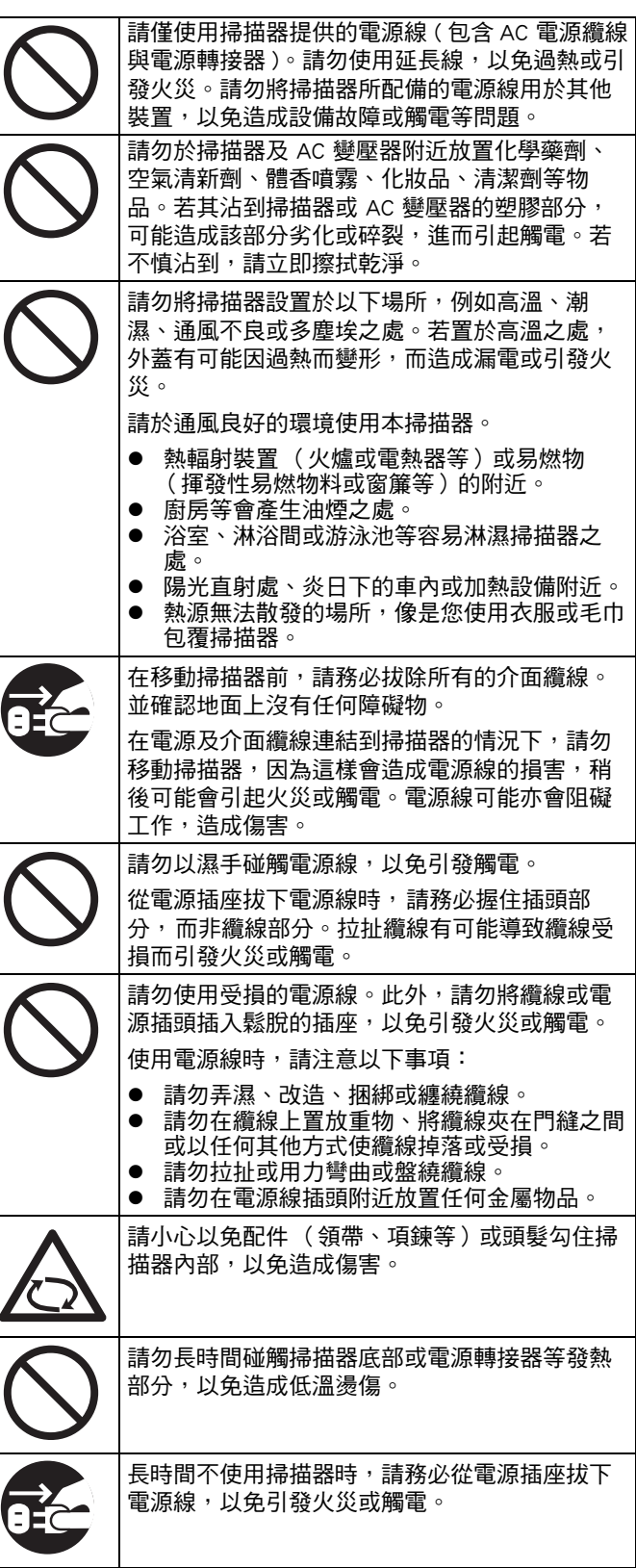

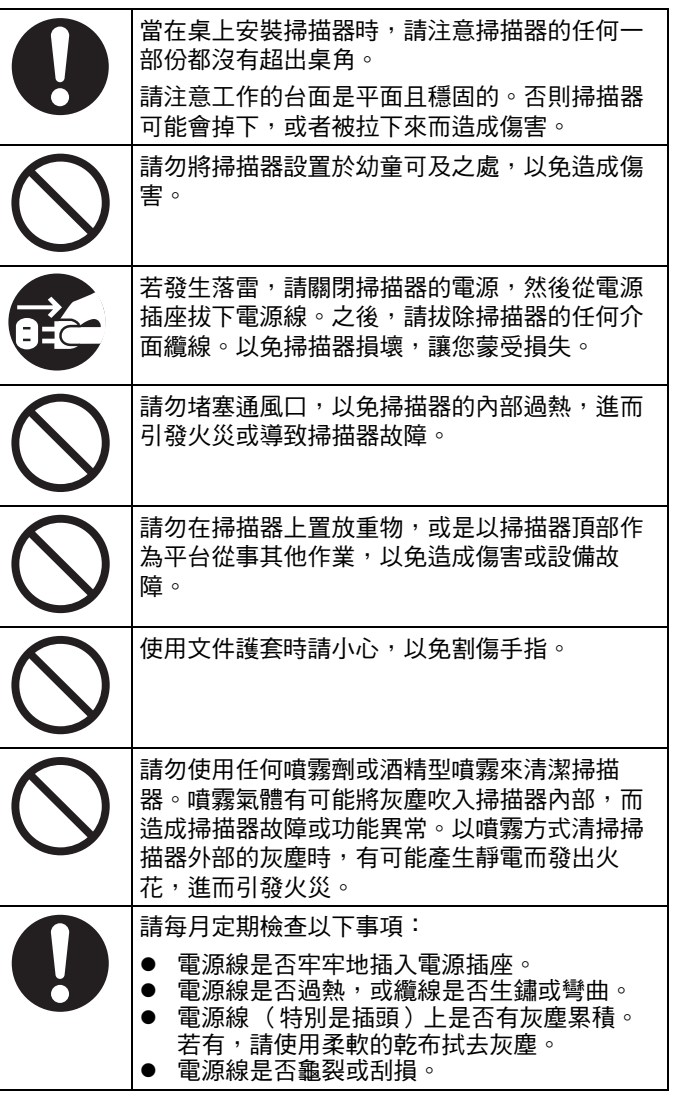

## 小心 ■ 注意事項

<span id="page-4-0"></span>在開始使用本掃描器之前,請仔細閱讀本文件和 《操作 指南》。若未正確使用本掃描器,有可能對使用者及周圍 的人造成意外傷害。

此外,請妥善保管本文件,以便使用本掃描器期間可隨時 參考。

儘管 PFU 已力求確保本文件中所有資訊正確無誤,但是 對於任何因本文件及其更新或補充事項的錯誤、遺漏或敘 述所造成之損害 (無論這些錯誤是否因疏忽、意外或者 其他原因造成),一律概不負責。

任何因本文所描述的應用或使用任何掃描器或系統所造成 之損害,以及因使用本文件所造成之意外或衍生性損害, PFU 亦概不負責。關於本文中包含的資訊,PFU 不負任何 明示、暗示或法定的保證責任。

## 使用本產品

- 請將掃描器設置於遠離強烈磁場或其他電流干擾之處。 保護掃描器以免受到靜電影響,並選擇沒有靜電的地 方設置掃描器,以免因靜電造成掃描器功能異常。
- 請勿使用同一電源插座為影印機或碎紙機等高耗電裝 置供電。電源雜訊可能造成掃描器發生故障。
- ●將掃描器由低溫處搬到高溫處後,請勿立即使用,以 免水氣冷凝而造成掃描錯誤。請稍等一、兩小時,待 掃描器乾燥後再使用。
- ●在雨天或下雪天攜帶掃描器外出時,請特別注意不要 淋濕掃描器。如果沒有這樣做可能會造成掃描器的錯 誤。如果掃描器弄濕了,請擦乾它,或等到它變乾。
- ●請勿使用已受損的的文件護套,因為文件護套可能會 受損或導致掃描器功能異常。
- ADF 進紙槽在使用時需全部打開。進紙時不可使用折 疊的文件。

## LCD 特性

請注意以下情況並不代表故障。

- 雖然 TFT 彩色 LCD 裝置採用先進的技術製作而成,但 由於畫面含有大量像素,所以偶爾可能會看到亮點或 暗點。
- ●LCD 畫面的色調和亮度可能會有所差異,此為 LCD 的 特性之一。

### 關於電池更換

為保留 BIOS 資訊等資料,本產品內部搭載電池 (CMOS RAM 電池)。

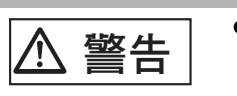

- 警告 使用者請勿自行更換電池,因為使 用錯誤類型的電池有可能引發爆 炸。電力不足時,請聯絡維修人 員。
	- 請勿碰觸電池。亦請勿自行裝上或 拆下電池,以免發生觸電,或是因 靜電而導致裝置受損。

## <span id="page-5-0"></span>■ 免除責任聲明

### 掃描影像資料的再現性

請確認使用本產品掃描的影像資料是否符合您的需求 (例如大小準確度、逼真度、內容和色彩的影像再現 性)。請先確認掃描出來的影像資料完整無缺,再廢棄掃 描原稿。

●注意:文件上若有螢光筆標示,掃描器可能無法準確 重現標記區域的顏色(取決於顏色和深淺程度),或 輸出的色彩可能會與原稿不同。

## <span id="page-5-1"></span>■ 法規資訊

#### FCC 聲明

本設備經測試證實符合 FCC 規定第 15 章有關 B 級數位 裝置的限制規定。這些限制規定為設備提供了合適的保 護,以免安裝在一般居住環境時受到不良的干擾。本設備 會產生、使用,並可放射無線電射頻能量,若未遵照指示 文件安裝和使用,有可能會對無線電通訊造成不良的干 擾。

然而,我們無法保證在任何特定的設置環境下不會產生干 擾。如果本設備對無線電或電視收訊造成不良干擾 (可 透過開關本設備確認)。

建議使用者遵照以下方式改善干擾問題:

- 調整收訊天線的方向或位置。
- 增加本設備與接收器之間的距離。
- ●讓本設備與接收器連接到不同雷路的插座。
- 洽詢原購買經銷商或是有經驗的無線電 / 電視技師

FCC 警告:未經負責單位明確許可擅自變更或改裝本設 備,均會導致使用者失去操作設備的權利。

注意事項 根據 FCC 第 15 章有關 B 級數位設備的限制 規定,必須使用遮蔽式介面纜線。長度必須 為 3 公尺 (10 英呎)以下。

## 加拿大通信局規定 (Canadian DOC Regulations)

本數位裝置符合 「加拿大通信局無線電干擾規定」中, 有關 B 級數位裝置發出無線電干擾的限制規定。

本 B 級數位裝置符合加拿大 ICES-003 標準。 Le présent appareil numérique n'émet pas de parasites radioélectriques dépassant les limites applicables aux appareils numériques de la classe B et prescrites dans le Règlement sur le brouillage radioélectrique dictées par le Ministère des Communications du Canada.

Cet appareil numérique de la classe B est conforme à la norme NMB-003 du Canada.

## Bescheinigung des Herstellers/ **Importeurs**

Für den Scanner wird folgendes bescheinigt:

- In Übereinsstimmung mit den Bestimmungen der EN45014(CE) funkentstört
- Maschinenlärminformationsverordnung 3. GPSGV: Der höchste Schalldruckpegel beträgt 70 dB (A) oder weniger, gemäß EN ISO 7779.

Dieses Gerät wurde nicht für die Benutzung in unmittelbarer Umgebung starker Lichtquellen (z. B. Projektoren) konzipiert.

## 能源之星 $^\circ$

PFU Limited 確定本產品符合能源之星<sup>®</sup> 計畫的節能準則。能源之星 ® 是美國之 註冊商標。

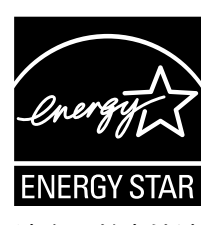

## 關於高安全性的用途

本產品是專為辦公室、個人、家庭、一

般製造業與一般用途而設計及製造,並不適合用於直接涉 及危害生命健康,亦即需要極高的安全措施 (以下簡稱 為 「高安全性的用途」),例如核能設施的核反應控制、 飛機的自動飛行控制、空中交通管制、大眾運輸系統管 控、醫療維生系統、武器發射系統的飛彈發射控制,以及 其他無法確保安全的狀況。使用者若要使用本產品於高安 全性的用途,應採取充分措施以確保安全。PFU Limited 對於使用本產品於高安全性的用途時所造成之任何損失概 不自青,日對使用者及第三者的損失索賠亦不自有任何賠 償責任。

## 關於限制物質的含量

#### 請參照以下 URL

[https://www.pfu.ricoh.com/global/scanners/fi/support/](https://www.pfu.ricoh.com/global/scanners/fi/support/certificates/) certificates/

## <span id="page-5-2"></span>■ 錯誤及修理

如果需要修理掃描器或者更換部品,或檢查出有不正常的 改變,以及任何指出掃描器有錯誤的問題時,請參閱本手 冊的 [<附錄 A 疑難排解> \( 第 15 頁 \)](#page-14-0) 或 《操作指南》 的「疑難排解」, 以檢查掃描器是否正確連接或設定。 若異常持續,請洽此產品的原購買經銷商 / 代理商。 使用者請勿自行維修本掃描器。 自行拆解掃描器所造成之損害一律不涵蓋於保證範圍內,

且 PFU 概不負責。

## <span id="page-6-0"></span>第 1 章 使用掃描器前

## <span id="page-6-1"></span>1.1 安裝步驟

以下說明掃描器的安裝步驟。 本手冊提供下列步驟 1 到 5 的相關資訊。 關於步驟 6 到 9 的詳細資訊,請參閱在步驟 5 所下載的 使用手冊。

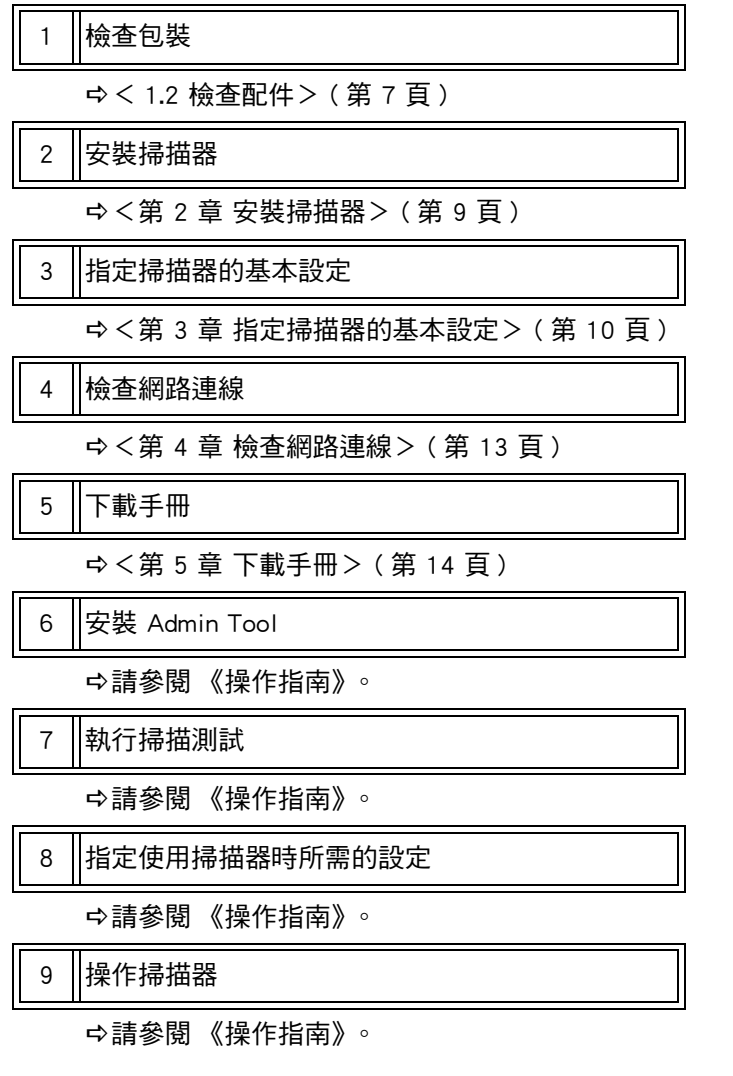

## <span id="page-6-2"></span>1.2 檢查配件

請確認包裝內包括以下所有項目。本產品若有提供任何其 他包裝,請務必一併保留。亦請務必妥善保管這些配件。 若有任何缺損,請洽此產品的原購買經銷商 / 代理商。

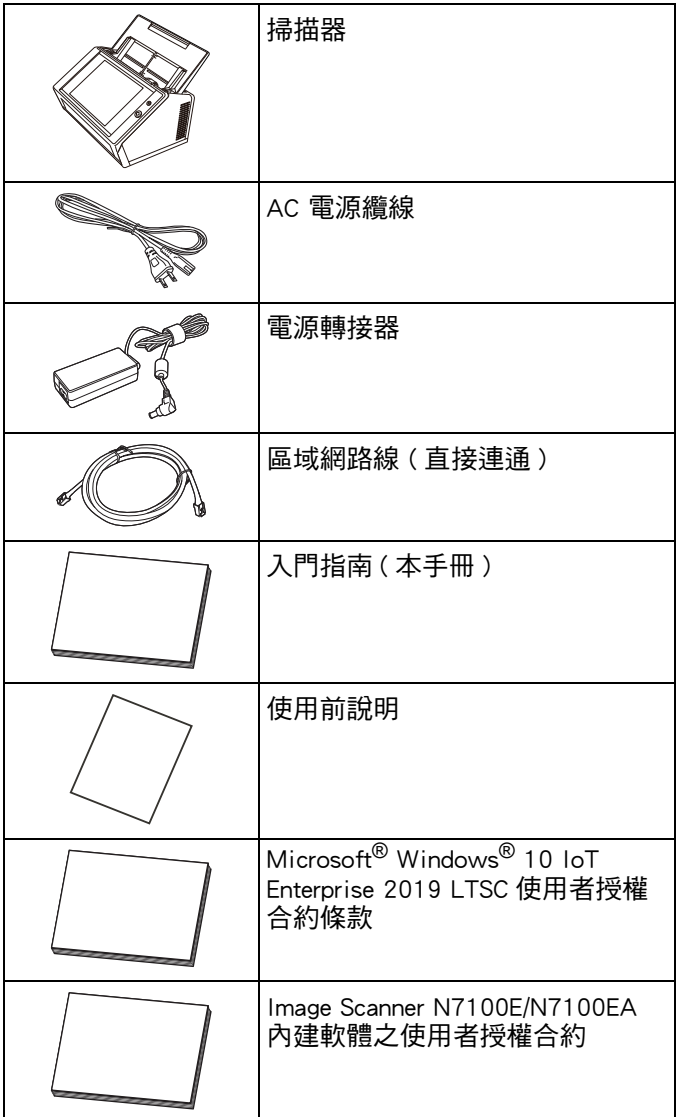

## <span id="page-7-0"></span>1.3 部件名稱

本節說明掃描器各部件的名稱。

<span id="page-7-1"></span>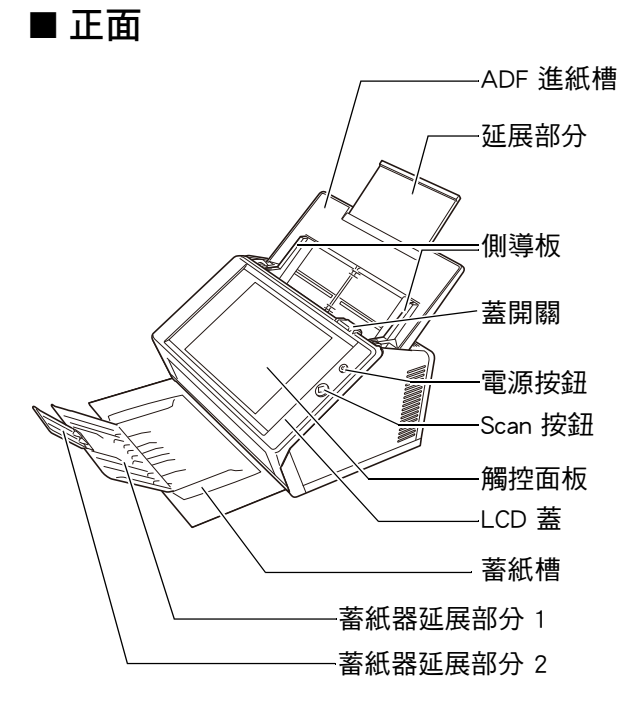

<span id="page-7-2"></span>■ 背面

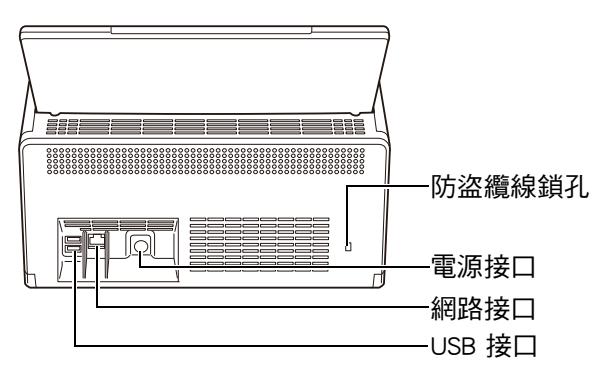

## <span id="page-7-3"></span>1.4 掃描器上的標籤

本節說明掃描器上的標籤。

## <span id="page-7-4"></span>■ 正面

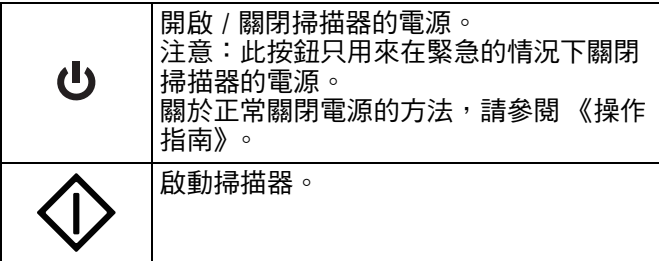

## <span id="page-7-5"></span>■ 背面

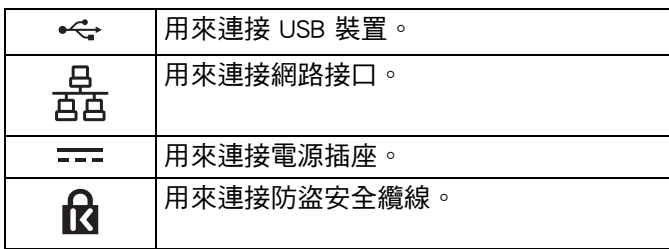

## <span id="page-8-0"></span>第 2 章 安裝掃描器

## <span id="page-8-1"></span>2.1 取下保護物料

掃描器的包裝使用了保護發泡板和保護卡。在開始使用掃 描器之前,請依照以下步驟將包裝的保護物料取下。

- **1.** 撕下觸控面板上的膠帶並取出保護發泡板。
- **2.** 撕下 ADF 進紙槽背面的膠帶和保護發泡板並將 ADF 進紙槽全部打開。

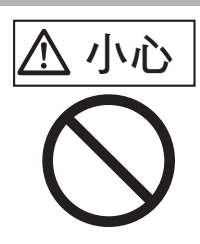

- 小心 請注意在打開進紙槽時,避免您 的手或手指被夾住。
	- 請勿用力拉扯 ADF 進紙槽。掃 描器和進紙槽可能因此分解,並 可能造成您受傷或掃描器故障。
- **3.** 拉起蓋開關以打開 LCD 蓋,並取下在側導板之 間的膠帶和保護板。

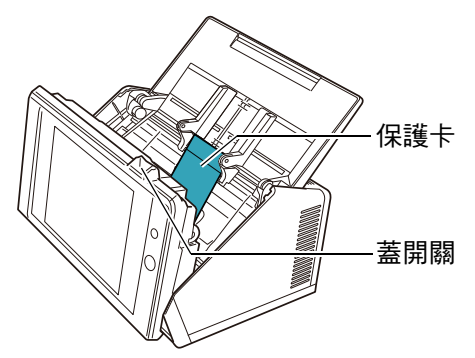

**4.** 向前拉出蓄紙槽,然後撕下膠帶並取出保護卡。

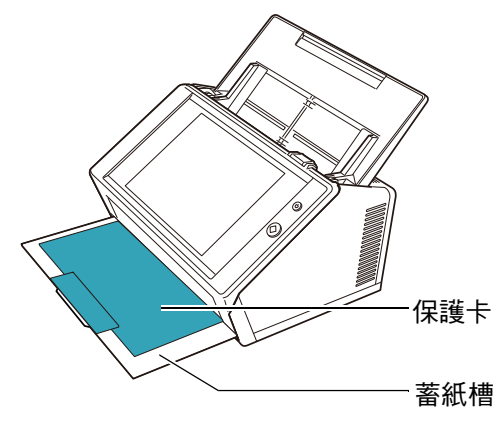

## <span id="page-8-2"></span>2.2 連接掃描器

**1.** 請將掃描器置於安裝位置。

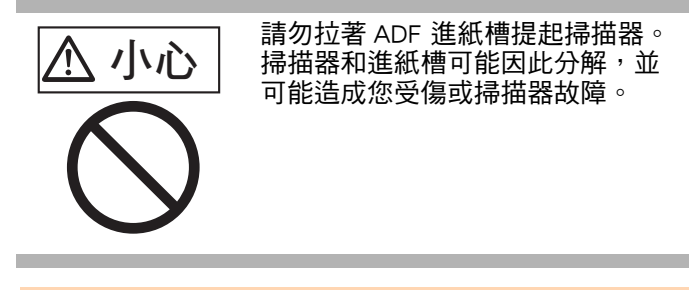

#### 注意事項

- 安裝掃描器的所需空間如下:
- 深度:700 公釐 (28 英吋)
- 寬度:400 公釐( 16 英吋 ) ● 高度:500 公釐( 20 英吋 )
- **2.** 將 AC 電源纜線連接至電源轉接器 (統稱為 「電 源線」)。

#### 注意事項 請僅使用掃描器配備的電源轉接器和 AC 電源纜線。

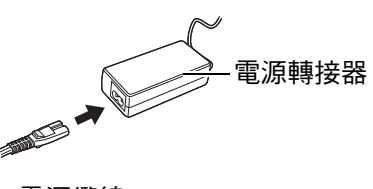

AC 電源纜線

**3.** 將纜線連接至掃描器。

**1 將電源線連接至掃描器的電源接口。** 

2 將區域網路線連接至網路接口。

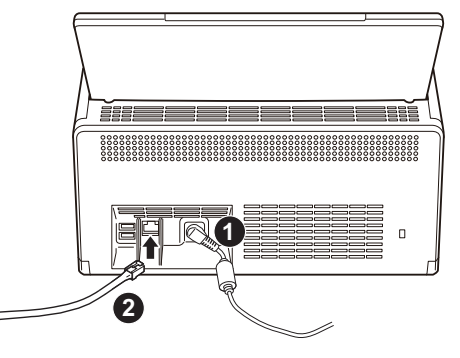

- **4.** 將區域網路線的另一端連接至網路集線器。
- **5.** 將電源線插入電源插座。 電源線已接妥,但仍然無法操作掃描器。

## <span id="page-9-0"></span>第 3 章 指定掃描器的基本設定

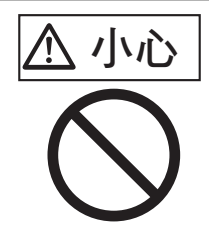

小心 在電源開啟時,請勿移動或晃動掃 描器,以免掃描器內的硬碟受損並 造成資料流失。

當購買後第一次按下電源按鈕時,會自動顯示掃描器基本 設定的視窗。可按照此程序指定使用掃描器的基本設定。

**1.** 按下掃描器上的電源按鈕。

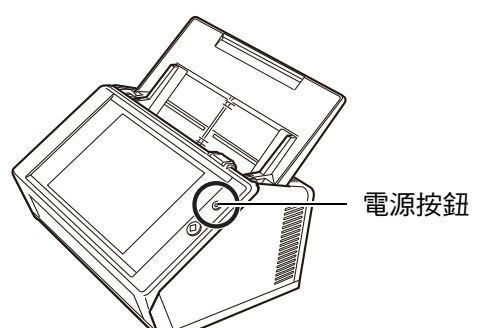

顯示 [ 安裝精靈 ] 視窗。

**2.** 選擇語言,然後按下 [OK] 按鈕。 預設語言為 「英文 ( 美式 )」。

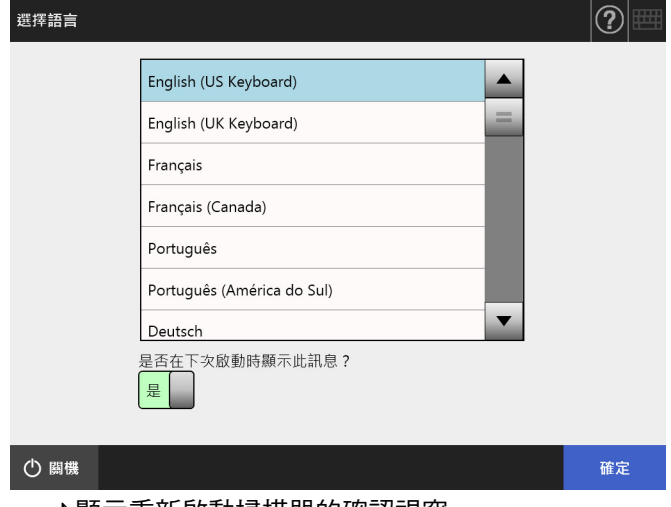

顯示重新啟動掃描器的確認視窗。

**3.** 選擇掃描器基本設定中要指定的項目。 在 [ 安裝精靈 ] 視窗中選擇要設定的目標項目,然後 按下 [ 開始 ] 按鈕。 輕輕碰觸目標項目的按鈕。 本節說明選擇了所有項目的範例。

#### 注意事項

提示

請勿在觸控面板上使用筆或其他堅硬物體,以免觸控面板受 損。

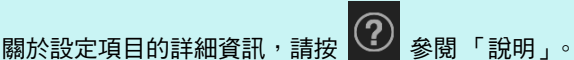

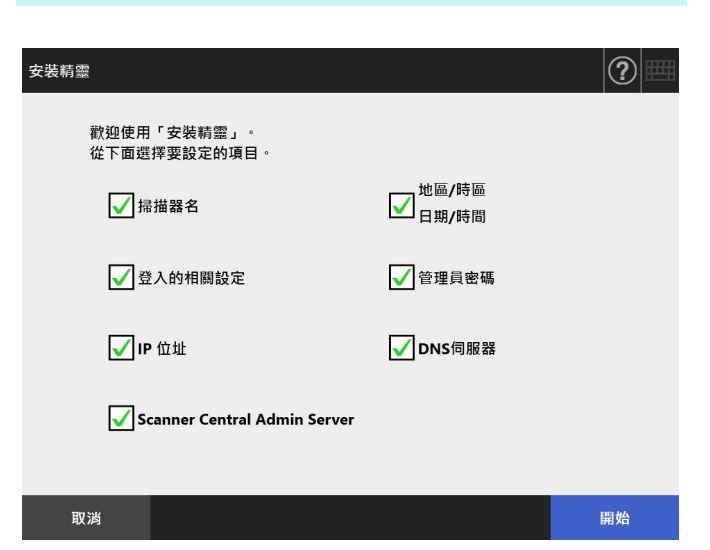

**4.** 設定掃描器名稱。 在 [ 掃描器名 ] 視窗指定掃描器名稱、加入網路的群 組或網域,然後按一下 [ 下一步 ] 按鈕。

#### 提示

● 只要輕觸輸入欄位以顯示螢幕鍵盤。輸入字元之後,請 按下 以隱藏螢幕鍵盤。

● 關於螢幕鍵盤配置,請參閱 《操作指南》。

安装精靈  $\left\vert \widehat{ \mathbf{Y}}\right\vert$ 設定掃描器名。 掃描器名 地區/時區 掃描器名 日期/時間 FI-N7100E 登入的相關設定 歸屬於 ○工作群組 WORKGROUP 管理員密碼 ○網域 IP位址 DNS伺服器 canner Central<br>dmin Senier 上一步 中斷

#### **5.** 設定地區 / 時區。

在 [ 地區 / 時區 ] 視窗中,設定地區 / 時區和是否設定 日光節約時間,然後按下 [ 下一步 ] 按鈕。

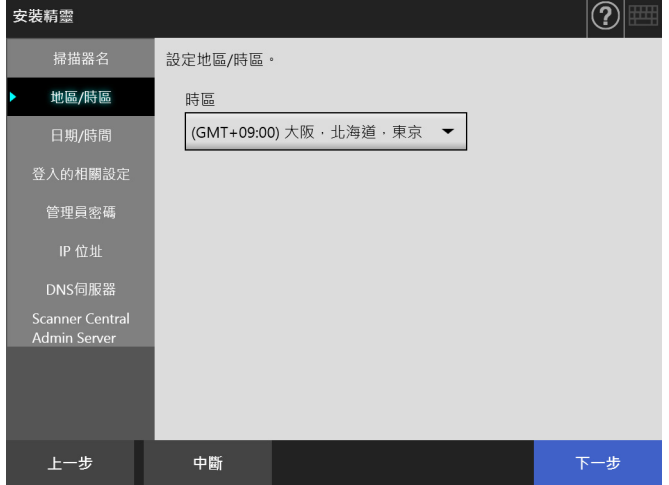

**6.** 設定日期和時間。

在 [ 日期 / 時間 ] 視窗中, 選擇日期格式和目前的日 期和時間,然後按下 [ 下一步 ] 按鈕。

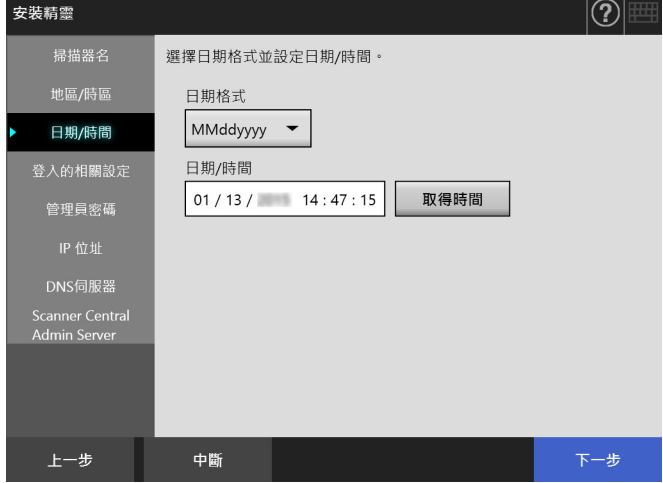

#### **7.** 指定登入設定。

在 [ 登入的相關設定 ] 視窗中, 指定登入設定, 然後 按下 [ 下一步 ] 按鈕。

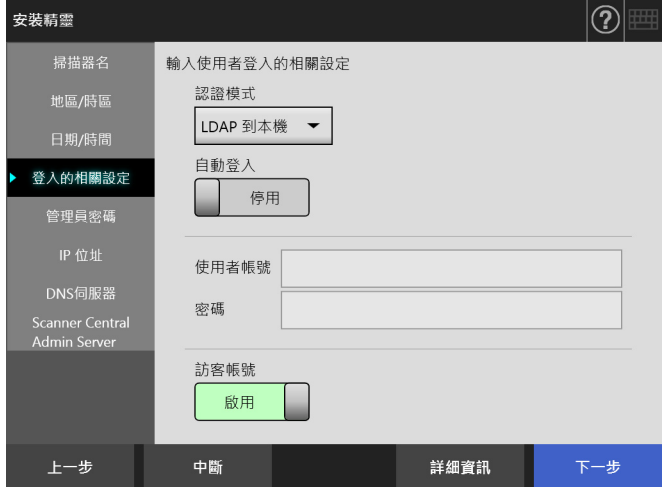

**8.** 變更管理員密碼。

在 [ 管理員密碼 ] 視窗中, 指定管理員密碼, 然後按 下 [ 下一步 ] 按鈕。

[ 原密碼 ] 的預設值為 「password」。

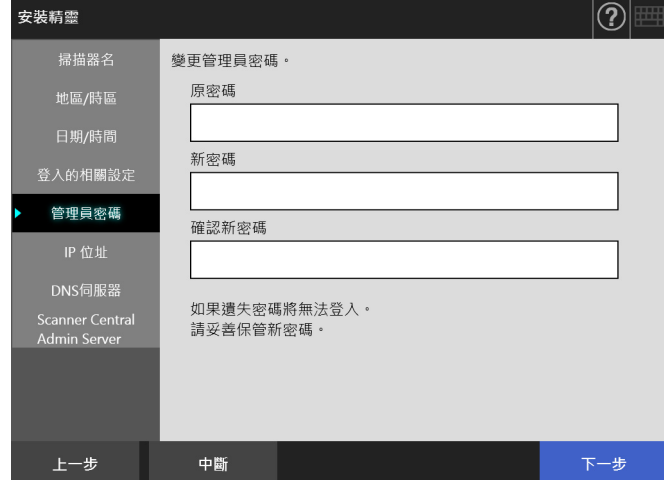

#### **9.** 設定掃描器的 IP 位址。

在 [IP 位址 ] 視窗中, 指定掃描器的 IP 位址, 然後按 下 [ 下一步 ] 按鈕。

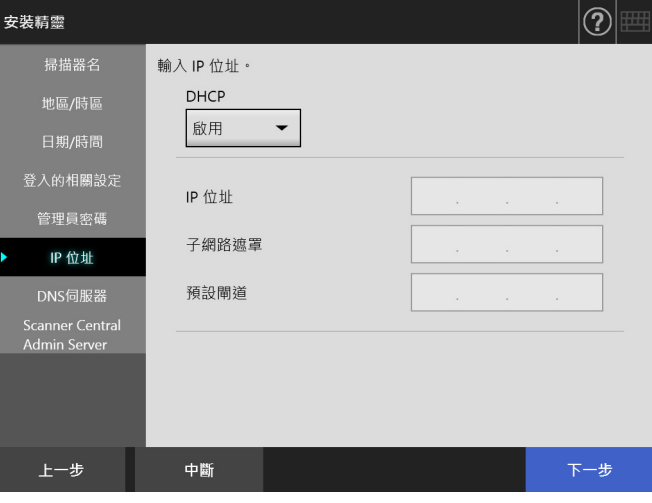

#### 注意事項

當未使用 DHCP 時,不要使用已存在於網路的 IP 位址。 如果試圖設定已存在於網路的 IP 位址,則會發生錯誤。

#### **10.** 設定 DNS 伺服器。

在 [DNS 伺服器 ] 視窗中,設定 DNS 伺服器的 IP 位 址,然後按下 [ 下一步 ] 按鈕。

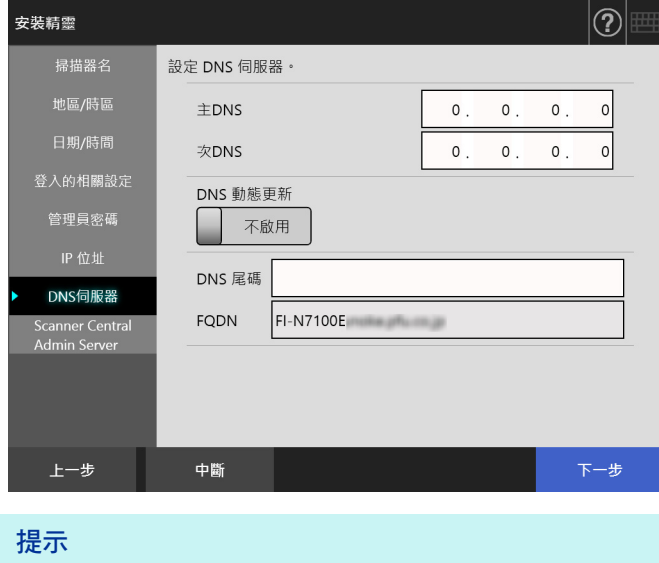

### 如果掃描器沒有連接到網路,則 FQDN 可能無法正確顯示。

**11.** 設定 Central Admin Server。

在 [Scanner Central Admin Server] 視窗中,設定是否要 啟用 Central Admin Server 和 Central Admin Server 的 設定,然後按下 [ 完成 ] 按鈕。

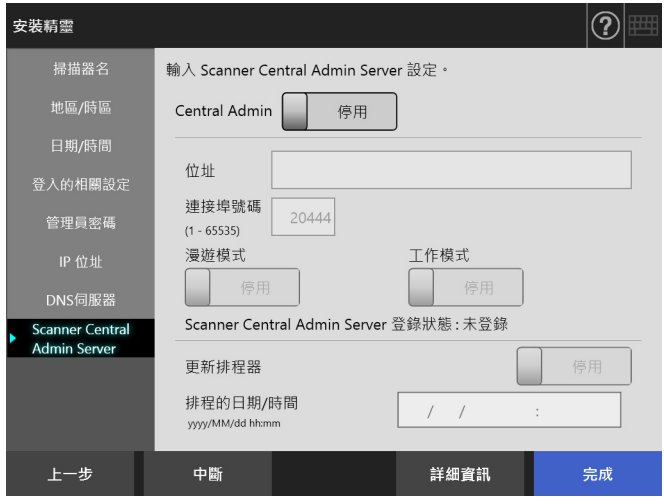

#### **12.** 確認所指定的設定。 在安裝精靈的設定確認視窗中,確認所指定的基本設 定,然後按下 [ 確定 ] 按鈕。

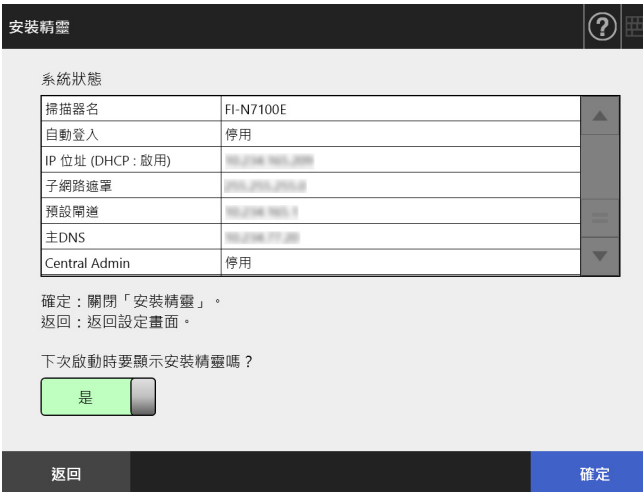

完成安裝精靈並顯示登入視窗。

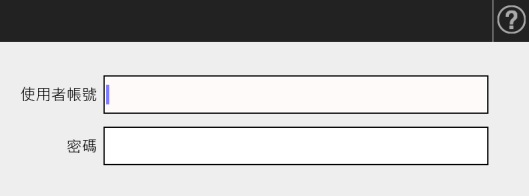

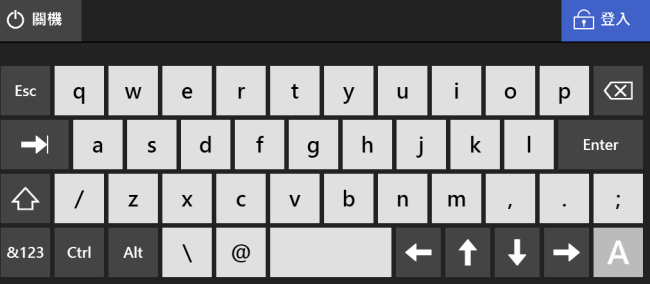

#### 提示

登入

- 若已變更掃描器名稱或網域名稱,掃描器會重新啟動。<br>● 如果將「下次啟動時要顯示安裝精靈嗎?1.選擇為 「否
- 如果將 [ 下次啟動時要顯示安裝精靈嗎? ] 選擇為 [ 否 ], 則下次掃描開始後,[ 安裝精靈 ] 視窗不會立刻顯示。

掃描器的基本設定程序到此結束。

#### 提示

可透過以下方式變更掃描器基本設定:<br>● 變更「安裝精靈1視窗上的設定。

- 變更 [ 安裝精靈 ] 視窗上的設定。
- 按下管理員視窗中的 [ 網域功能表 ] 的 [ 安裝精靈 ] 按 紐,以顯示 [ 安裝精靈 ] 視窗
- 從管理員視窗上的功能表更改設定。

關於如何顯示管理員視窗的詳細資訊,請參閱 [<第 4 章 檢](#page-12-0) [查網路連線> \( 第 13 頁 \)。](#page-12-0)

## <span id="page-12-0"></span>第 4 章 檢查網路連線

本節說明如何檢查網路連線的狀態。

可以從管理員視窗中執行 [Ping] 測試來檢查網路連線。

**1.** 以擁有 「管理員」權限的使用者帳號和密碼登入 掃描器。

在 [ 使用者帳號 ] 中輸入 「admin」,並在 [ 密碼 ] 中 輸入基本設定所指定的密碼。預設密碼為 「password」。

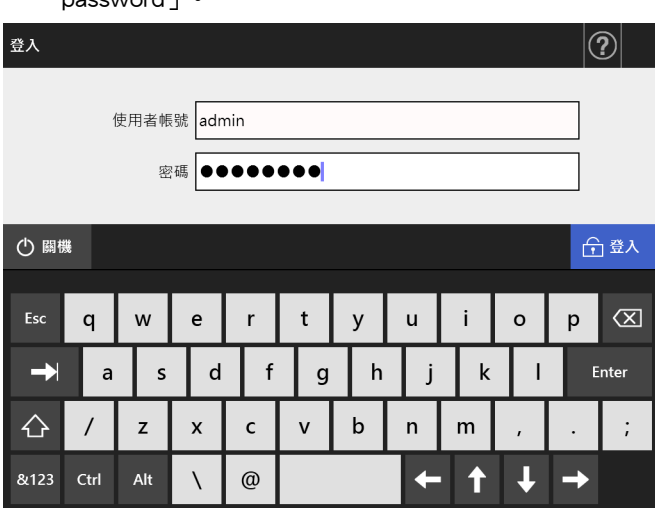

顯示管理員視窗。

**2.** 選擇功能表中的 [ 檢查網路狀態 ] 的 [Ping],然後 從 [Ping] 視窗中檢查網路連線狀態。 對 [ 位址 ] 輸入要檢查的電腦 IP 位址、主機名或 FQDN。

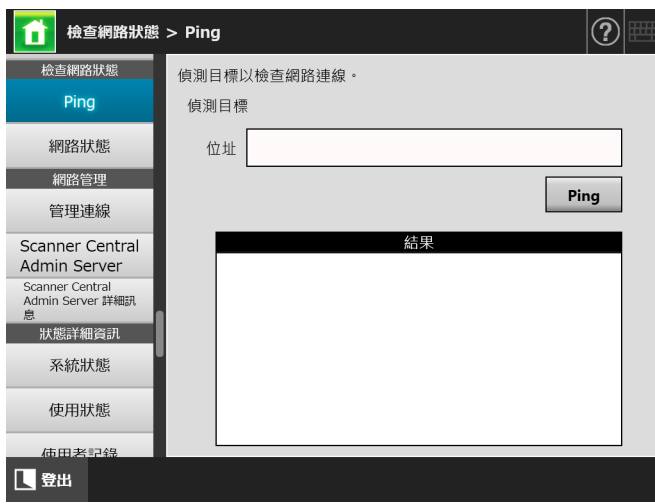

**3.** 按下 [Ping] 按鈕。

執行 Ping 測試並顯示測試結果。 關於測試結果的詳細資訊,請參閱 [<使用 Ping 測](#page-14-2) [試檢查基本網路操作> \( 第 15 頁 \)](#page-14-2)。

**4.** 按下 [ 登出 ] 按鈕以登出掃描器。

## <span id="page-13-0"></span>第 5 章 下載手冊

除了本手冊之外,本掃描器也隨附 《操作指南》(PDF), 提供了掃描器設定、管理和操作的相關資訊。使用掃描器 時請閱讀該手冊。 請使用 Adobe Reader 閱讀 《操作指南》。可於以下網站 下載 Adobe Reader。

<https://www.adobe.com/>

本節說明如何下載該手冊。

**1.** 使用電腦的 Internet Explorer 10 或更新版本 (\*), 指定要下載手冊的掃描器名稱或 IP 位址作為 URL。

http:// 掃描器名稱或 IP 位址 / 顯示 「登入」視窗。

- \*:套用最新的更新檔。若沒有套用,可能無法下載 某些手冊。 若無法下載,請在 Internet Explorer 的 [ 網際網路 選項 ] → [ 進階 ] 中取消勾選 [ 不要將加密的網頁 存到磁碟 ] 核取方塊,然後再試下載一次。 請設定 [ 相容性檢視設定 ], 以便在相容性檢視下 顯示指定的 URL。
- **2.** 按一下 [ 操作指南 ] 按鈕。

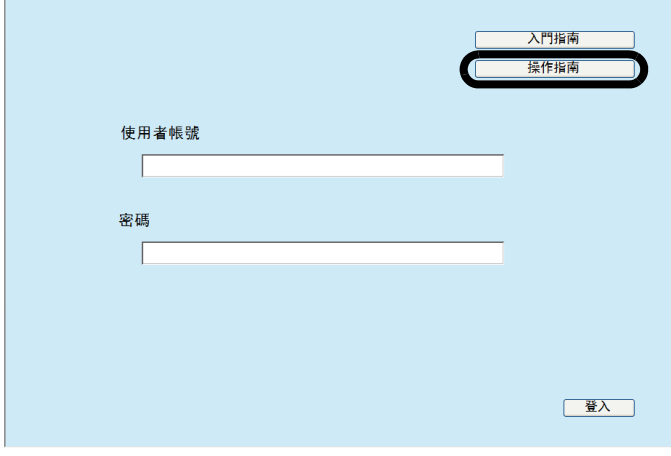

由此開始,請遵照視窗上的指示下載手冊。

#### 注意事項

若未安裝 Adobe Reader 並按下 [開啟舊檔] 按鈕,可能會出 現連線錯誤。在此情形下,請安裝 Adobe Reader,然後再試 一次。

## <span id="page-14-0"></span>附錄 A 疑難排解

## <span id="page-14-1"></span>A.1 網路連線疑難排解

### <span id="page-14-2"></span>■ 使用 Ping 測試検杳基本網路操作

可以使用 「Ping 測試」來檢查網路連線。關於如何執行 ping 測試的更多詳細資訊,請參閱 [<第 4 章 檢查網路連](#page-12-0) 線 > (第13百)。

根據以下描述的 Ping 測試的結果採取行動。

自 「Ping 測試」傳來的回應會以下 4 行文字

顯示。

回覆自 ( 目標 IP 位址 ): 位元組 =32 時間 <( 時 間 )ms TTL=(TTL 值 )

#### ■ 顯示範例

回覆自 XXX.XXX.XXX.XXX: 位元組 =32 時間 <1ms TTL=128 回覆自 XXX.XXX.XXX.XXX: 位元組 =32 時間 <1ms TTL=128 回覆自 XXX.XXX.XXX.XXX: 位元組 =32 時間 <1ms TTL=128 回覆自 XXX.XXX.XXX.XXX: 位元組 =32 時間 <1ms TTL=128

#### ■ 詳細資料

自目標 IP 位址傳來的回應正常。

[Ping 統計資料 ] 顯示為 「已遺失 = 4 (100% 遺失 )」

- 詳細資料
	- 無法與指定為 Ping 測試目標的裝置通訊。
	- 硬體傳輸路徑可能發生問題。例如,在執行 Ping 測 試期間可能拔下了區域網路線。

#### ■ 採取措施

- Ping 測試目標的設定可能無效。檢查 Ping 測試目標 的 IP 位址、主機名稱或 FQDN 是否正確。 若 IP 位址不存在與指定相同的線段,值會顯示為 「已遺失 = 0 (0% 遺失 )」。若 IP 位址存在與指定相 同的線段,值會顯示為 「已遺失 = 4 (100% 遺失 )」。
- 網路傳輸模式可能與連線目標有所不同。在 [ 網路進 階設定 ] 視窗中,將 [Link Speed/Duplex Mode] 由 [ 自 動檢測 ] 變更為固定模式。變更方式如下:
	- 1. 選擇 [ 網路進階設定 ] 中的 [ 網路設定 ]。 顯示 [ 網路進階設定 ] 視窗。
	- 2. 在 [Link Speed/Duplex Mode] 中選擇固定的 Link Speed/Duplex Mode。
	- 3. 按下 [ 確定 ] 按鈕。
- 如果 Ping 測試目標設定和網路傳輸模式沒有問題, 請參閱 [<無法使用 IP 位址連結到伺服器> \( 第 15](#page-14-3)  [頁 \)](#page-14-3) 以了解其他解決方法。
- 請檢查區域網路線的連線狀態或更換檢查區域網路 線,然後再試一次。
- 連接到 HUB 時,請更換區域網路線連接的連接埠, 然後再試一次。

#### [Ping 統計資料 ] 顯示為

「已遺失 = N (1 至 99% 遺失 )」

#### ■ 詳細資料

- 與指定為 Ping 測試目標裝置的通訊不穩定。
- 硬體傳輸路徑可能發生問題。例如,在執行 Ping 測 試期間可能拔下了區域網路線。
- 採取措施
	- 請檢查區域網路線的連線狀態或更換檢查區域網路 線,然後再試一次。
	- 連接到 HUB 時,請更換區域網路線連接的連接埠, 然後再試一次。
	- 網路傳輸模式可能與連線目標有所不同。在 [ 網路進 階設定 ] 視窗中,將 [Link Speed/Duplex Mode] 由 [ 自 動檢測 ] 變更為固定模式。變更方式如下:
		- 1. 選擇 [ 網路進階設定 ] 中的 [ 網路設定 ]。 顯示 [ 網路進階設定 ] 視窗。
		- 2. 在 [Link Speed/Duplex Mode] 中選擇固定的 Link Speed/Duplex Mode。
		- 3. 按下 [ 確定 ] 按鈕。

「Ping 要求找不到主機 xxxxxxxxx。請檢查名 稱,然候再試一次。」

#### ■ 詳細資料

可能無法將裝置的名稱解析功能或位址解析功能,指定 成 Ping 測試目標。

- 採取措施
	- 檢查 Ping 測試目標的 IP 位址、主機名稱或 FQDN 是 否正確。
	- 檢查 DNS 伺服器或 WINS 伺服器設定是否正確。
	- 如果 Ping 測試目標的主機名稱或 FQDN 正確,請參 閱[<無法使用主機名稱或 FQDN 連結至伺服器> \( 第](#page-15-0)  [16 頁 \)](#page-15-0) 以了解其他解決方法。

### <span id="page-14-3"></span>■ 無法使用 IP 位址連結到伺服器

如果無法使用 IP 位址連結至該伺服器, 或者掃描器沒有 對所指定 IP 位址的 Ping 測試作出回應,請嘗試以下步驟

伺服器和掃描器之間連線異常,或是區域網路 線發生問題。

#### ■ 採取措施

:

檢查區域網路線是否同時與掃描器及伺服器接妥。 使用區域網路線 ( 直線型 ) 連接伺服器時,若不支援 Auto MDI/MDI-X (自動選擇),則掃描器和伺服器之間需 有區域網路線 ( 交叉型 )、開關或路由器。 若非以上情況,可能是區域網路線發生問題。請使用正 常的區域網路線,然後再試一次。

#### 在 [IP 位址 ] 視窗中指定的設定無效。

#### ■ 採取措施

在 [IP 位址 ] 視窗中,檢查您所指定如 IP 位址和子網路 遮罩的設定是否正確。

[IP 位址 ] 視窗可如下顯示:

1. 選擇 [ 網路設定 ] 中的 [IP 位址 ] 。

使用 DHCP 時,DHCP 伺服器無法正常運作。 或 DHCP 伺服器設定發生問題。

#### ■ 採取措施

若使用 DHCP,請在 [ 網路狀態 ] 視窗中檢查 IP 位址、 子網路遮罩以及預設閘道的設定是否正確。 如果這些設定不正確,DHCP 伺服器可能無法正常運作, 或會因為租用限制數目或 MAC 位址驗證,而使得 DHCP 伺服器可能無法指定有效的 IP 位址。 檢查 DHCP 伺服器的連線狀態和伺服器的詳細設定。 [ 網路狀態 ] 視窗可如下顯示:

1. 選擇 [ 檢查網路狀態 ] 中的 [ 網路狀態 ]。

#### 其他主機或通訊裝置連線時所使用的 IP 位址 與掃描器相同。

#### ■ 採取措施

如果有另一主機或通訊裝置所使用的 IP 位址與掃描器相 同,即使對其他裝置指定了不同的 IP 位址,伺服器在重 新啟動之前,也可能無法辨識出伺服器 「重複」的 IP 位 址。請重新啟動伺服器。

在區域網路 (LAN) 中, 如果有另一主機或通訊裝置所使 用的 IP 位址與本掃描器相同,則兩者都會無法使用。 在此情況下,請拔下該主機或通訊裝置的區域網路線, 然後重新啟動伺服器。

由於伺服器和掃描器之間設有防火牆,因此無 法存取。

#### ■ 採取措施

如果伺服器和掃描器之間設有防火牆,請檢查設定是否 拒絕網路存取。

掃描器和伺服器的網路 [Link Speed/Duplex Mode] 有所不同, 或者伺服器不支援 「自動 檢測」。

#### ■ 採取措施

掃描器的網路 [Link Speed/Duplex Mode] 預設為 [ 自動檢 測 ]。

如果問題持續為 [ 自動檢測 ],將掃描器及伺服器的網路 link speed/duplex 的模式設定為固定模式並再檢查一次。 在 [ 網路進階設定 ] 視窗中,將 [Link Speed/Duplex Mode] 由 [ 自動檢測 ] 變更為固定模式。變更方式如下:

- 1. 選擇 [ 網路淮階設定 ] 中的 [ 網路設定 ]。 顯示 [ 網路進階設定 ] 視窗。
- 2. 在 [Link Speed/Duplex Mode] 中選擇固定的 Link Speed/ Duplex Mode。
- 3. 按下「確定1按鈕。

### <span id="page-15-0"></span>■ 無法使用主機名稱或 FQDN 連結至伺 服器

如果掃描器無法以指定的主機名稱或 FQDN 連結至伺服 器,或是伺服器沒有對指定的主機名稱或 FQDN 的 Ping 測試作出回應,請嘗試以下步驟

同 [<無法使用 IP 位址連結到伺服器> \( 第](#page-14-3)  [15 頁 \)。](#page-14-3)

#### ■ 採取措施

檢查是否能[以<無法使用 IP 位址連結到伺服器> \(第 15](#page-14-3)  [頁 \)](#page-14-3) 中相同的解決方法連結到網路。

掃描器的 DNS 或 WINS 伺服器設定無效。

#### ■ 採取措施

檢查 DNS 伺服器或 WINS 伺服器設定是否正確。

DNS 或 WINS 伺服器無法正常運作。或者 DNS 或 WINS 伺服器的網路路徑發生錯誤。

#### ■ 採取措施

透過 Ping 測試檢查 DNS 或 WINS 伺服器是否正常運作。 如果 DNS 伺服器或 WINS 伺服器無法正常運作,請要求 網路管理員檢查伺服器的狀態。

### <span id="page-15-1"></span>■ 無法使用 Internet Explorer、Admin Tool、Central Admin Server 或 User Editor 存取掃描器

若試圖使用 Internet Explorer、Admin Tool、Central Admin Server 或 User Editor 連接到掃描器卻無法存取,請採取以 下程序:

同 [<無法使用 IP 位址連結到伺服器> \( 第](#page-14-3)  [15 頁 \)。](#page-14-3)

#### ■ 採取措施

檢查是否能[以<無法使用 IP 位址連結到伺服器> \(第 15](#page-14-3)  [頁 \)](#page-14-3) 中相同的解決方法連結到網路。

DNS 或 WINS 伺服器無法正常運作。或者掃 描器名稱未登錄於 DHS 或 WINS 伺服器。

#### ■ 採取措施

指定 IP 位址並檢查連線。 若使用 Admin Tool 以指定的 IP 位址可以連結掃描器, 請在 DNS 或 WINS 伺服器中指定掃描器的 IP 位址。 在掃描器的管理員設定,檢查 DNS 或 WINS 是否正確設 定。

掃描器和安裝 Internet Explorer、Admin Tool 或 User Editor 的電腦之間的防火牆設定錯誤, 其拒絕電腦以 HTTP/HTTPS 方式存取掃描器。

#### ■ 採取措施

掃描器和安裝 Internet Explorer 、Admin Tool 或 User Editor 的電腦之間若設有防火牆,請檢查設定是否拒絕網 路存取。

尚未將目標掃描器的 URL 登錄為信任的網 站。

#### ■ 採取措施

請將掃描器網址登錄為 Internet Explorer 信任的網站。

- 1. 在 Internet Explorer 中, 選擇 [ 工具 ] 功能表 → [ 網際網 路選項 ]。
- 2. 在 [ 安全性 ] 標籤中, 選擇 [ 信任的網站 ], 然後按下 [ 網站 ] 按鈕。
- 3. 在 [ 將這個網站新增到區域 ] 欄位中輸入掃描器的 URL, 然後按下 [ 新增 ] 按鈕。

在 Internet Explorer [ 工具 ] 功能表 - [ 網際網 路選項 ] 的 [ 安全性 ] 標籤中,將目標區域的 安全性等級設定為 [ 高 ]。 在 [ 自訂等級 ] 中,請在 [ 設定 ] 區域中的 [ 指令碼處理 ] 中, 將 [Active scripting] 設為 為 [ 提示 ] 或 [ 停用 ]。

#### ■ 採取措施

使用掃描器名稱連線時,連線屬於內部網路連線。使用 IP 位址連線時,則屬於網路連線。

- 如下設定對應的區域。
- 1. 在 Internet Explorer 中,選擇 [ 工具 ] 功能表 → [ 網際網 路選項 ]。
- 2. 若要啟用 「 動態指令碼處理 1, 請按照以下方式之一設 定:
	- 在 [ 安全性 ] 標籤中,按一下 [ 預設等級 ] 按鈕, 將 [ 此區域的安全性等級 ] 設為 [ 中 ]。
	- 在 [ 安全性 ] 標籤中,按一下 [ 自訂等級 ] 按鈕, 將 [ 設定 ] 區域中 [ 指令碼處理 ] 的 [Active scripting] 設定為 [ 啟用 ]。
- 3. 若是透過網際網路區域連結,請將 [ 隱私權 ] 標籤的等 級設在 [ 中高 ] 或以下。
- 4. 刪除所有的 temporary internet files。詳情請參閱 Internet Explorer 的說明。

#### 掃描器正處於 「待機模式」。

#### ■ 採取措施

按下電源按鈕以啟動掃描器。

#### 使用 Proxy 伺服器。

#### ■ 採取措施

將 Proxy 伺服器設為停用。

- 1. 在 Internet Explorer 中,選擇 [工具] 功能表 → [ 網際網 路選項 ]。
- 2. 按下 [ 連線 ] 標籤中的 [ 區域網路設定 ] 按鈕。
- 3. 取消勾選 [ 在您的區域網路使用 Proxy 伺服器 ( 這些設定 不會套用到撥號或 VPN 連線 )] 核取方塊。

#### 連線通訊協定的設定出現錯誤。

#### ■ 採取措施 (掃描器)

檢查是否已啟用 [ 管理連線 ] 視窗中的 SSL。 [ 管理連線 ] 視窗可如下顯示:

- 1. 選擇 [ 網路管理 ] 中的 [ 管理連線 ]。
- 採取措施 ( 安裝有 Internet Explorer、Admin Tool 或 User Editor 的電腦 )
	- 1. 在 Internet Explorer 中, 選擇 [ 工具 ] 功能表 -> [ 網際網 路選項 ]。
	- 2. 按下 [ 進階 ] 標籤。
	- 3. 在 [ 設定 ] 的 [ 安全性 ] 中, 為以下項目選擇核取方塊。 請選擇與掃描器的設定中所選相同的核取方塊 ([ 管理連 線 ] 視窗中的 [SSL 加密 ] 核取方塊 )。
		- 使用 SSL 3.0
		- 使用 TLS 1.0
		- 使用 TLS 1.1
		- 使用 TLS 1.2

連接埠號碼的設定出現錯誤。

#### ■ 採取措施

檢查 [ 管理連線 ] 視窗中指定的連接埠號碼。 [ 管理連線 ] 視窗可如下顯示:

1. 選擇 [ 網路管理 ] 中的 [ 管理連線 ]。

## <span id="page-17-0"></span>A.2 電源相關的疑難排解

#### 掃描器無法啟動。

- 檢杳項目 是否已按下電源按鈕?
- 採取措施 按下電源按鈕。

#### ■ 檢查項目

掃描器的 AC 電源纜線和電源轉接器是否已接 妥?

#### ■ 採取措施

- **將 AC 電源纜線和電源轉接器接妥。**
- 從掃描器上拔下 AC 電源纜線以關閉掃描器的電源, 然後再重新接上。關閉電源後,請至少等待 10 秒鐘 再開啟電源。 如果採取上述行動之後問題仍然存在,請洽此產品的 原購買經銷商 / 代理商。

## <span id="page-17-1"></span>A.3 登入相關的疑難排解

#### 無法使用管理員密碼登入。

- 檢查項目 輸入密碼時是否啟用了 Caps Lock?
- 採取措施 取消 Caps Lock 後再重新登入一次。

#### ■ 檢查項目 是否變更了密碼?

#### ■ 採取措施

預設密碼為 「password」。 變更密碼後,若遺失或遺忘密碼,將無法登入。 發生此情況時,請採取與修理掃描器時相同的措施。 請洽此產品的原購買經銷商 / 代理商。

## <span id="page-17-2"></span>A.4 聯絡洽詢

若以上疑難排解均找不到問題的解決方法,請參閱以下 網頁: [https://www.pfu.ricoh.com/global/scanners/fi/support/](https://www.pfu.ricoh.com/global/scanners/fi/support/index.html) index.html 若以上網頁均找不到問題的解決方法,請參閱以下網頁 以找出經銷商 / 代理商的聯絡資訊: <https://www.pfu.ricoh.com/global/scanners/inquiry.html>

### <span id="page-17-3"></span>■ 購買耗材或清潔用品的聯絡方法

<https://www.pfu.ricoh.com/r/ctl/>

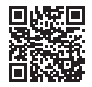

## <span id="page-18-0"></span>著作權

### **WinPcap**

Copyright © 1999 - 2005 NetGroup, Politecnico di Torino (Italy). Copyright © 2005 - 2010 CACE Technologies, Davis (California). Copyright © 2010 - 2013 Riverbed Technology, San Francisco (California). All rights reserved.

Redistribution and use in source and binary forms, with or without modification, are permitted provided that the following conditions are met:

- 1 Redistributions of source code must retain the above copyright notice, this list of conditions and the following disclaimer.
- 2 Redistributions in binary form must reproduce the above copyright notice, this list of conditions and the following disclaimer in the documentation and/or other materials provided with the distribution.
- 3 Neither the name of the Politecnico di Torino, CACE Technologies, Riverbed Technology nor the names of their contributors may be used to endorse or promote products derived from this software without specific prior written permission.

THIS SOFTWARE IS PROVIDED BY THE COPYRIGHT HOLDERS AND CONTRIBUTORS "AS IS" AND ANY EXPRESS OR IMPLIED WARRANTIES, INCLUDING, BUT NOT LIMITED TO, THE IMPLIED WARRANTIES OF MERCHANTABILITY AND FITNESS FOR A PARTICULAR PURPOSE ARE DISCLAIMED.IN NO EVENT SHALL THE COPYRIGHT OWNER OR CONTRIBUTORS BE LIABLE FOR ANY DIRECT, INDIRECT, INCIDENTAL, SPECIAL, EXEMPLARY, OR CONSEQUENTIAL DAMAGES (INCLUDING, BUT NOT LIMITED TO, PROCUREMENT OF SUBSTITUTE GOODS OR SERVICES: LOSS OF USE, DATA, OR PROFITS; OR BUSINESS INTERRUPTION) HOWEVER CAUSED AND ON ANY THEORY OF LIABILITY, WHETHER IN CONTRACT, STRICT LIABILITY, OR TORT (INCLUDING NEGLIGENCE OR OTHERWISE) ARISING IN ANY WAY OUT OF THE USE OF THIS SOFTWARE, EVEN IF ADVISED OF THE POSSIBILITY OF SUCH DAMAGE.

This product includes software developed by the University of California, Lawrence Berkeley Laboratory and its contributors.

This product includes software developed by the Kungliga Tekniska Högskolan and its contributors.

This product includes software developed by Yen Yen Lim and North Dakota State University.

Portions Copyright © 1990, 1991, 1992, 1993, 1994, 1995, 1996, 1997 The Regents of the University of California. All rights reserved.

Redistribution and use in source and binary forms, with or without modification, are permitted provided that the following conditions are met:

- 1 Redistributions of source code must retain the above copyright notice, this list of conditions and the following disclaimer.
- 2 Redistributions in binary form must reproduce the above copyright notice, this list of conditions and the following disclaimer in the documentation and/or other materials provided with the distribution.
- 3 All advertising materials mentioning features or use of this software must display the following acknowledgement:"This product includes software developed by the University of California, Berkeley and its contributors."
- 4 Neither the name of the University nor the names of its contributors may be used to endorse or promote products derived from this software without specific prior written permission.

THIS SOFTWARE IS PROVIDED BY THE INSTITUTE AND CONTRIBUTORS "AS IS" AND ANY EXPRESS OR IMPLIED WARRANTIES, INCLUDING, BUT NOT LIMITED TO, THE IMPLIED WARRANTIES OF MERCHANTABILITY AND FITNESS FOR A PARTICULAR PURPOSE ARE DISCLAIMED.IN NO EVENT SHALL THE REGENTS OR CONTRIBUTORS BE LIABLE FOR ANY DIRECT, INDIRECT, INCIDENTAL, SPECIAL, EXEMPLARY, OR CONSEQUENTIAL DAMAGES (INCLUDING, BUT NOT LIMITED TO, PROCUREMENT OF SUBSTITUTE GOODS OR SERVICES; LOSS OF USE, DATA, OR PROFITS; OR BUSINESS INTERRUPTION) HOWEVER CAUSED AND ON ANY THEORY OF LIABILITY, WHETHER IN CONTRACT, STRICT LIABILITY, OR TORT (INCLUDING NEGLIGENCE OR OTHERWISE) ARISING IN ANY WAY OUT OF THE USE OF THIS SOFTWARE, EVEN IF ADVISED OF THE POSSIBILITY OF SUCH DAMAGE.

Portions Copyright © 1983 Regents of the University of California.All rights reserved.

Redistribution and use in source and binary forms are permitted provided that the above copyright notice and this paragraph are duplicated in all such forms and that any documentation, advertising materials, and other materials related to such distribution and use acknowledge that the software was developed by the University of California, Berkeley.The name of the University may not be used to endorse or promote products derived from this software without specific prior written permission.

THIS SOFTWARE IS PROVIDED "AS IS" AND WITHOUT ANY EXPRESS OR IMPLIED WARRANTIES, INCLUDING, WITHOUT LIMITATION, THE IMPLIED WARRANTIES OF MERCHANTIBILITY AND FITNESS FOR A PARTICULAR **PURPOSE** 

Portions Copyright © 1995, 1996, 1997 Kungliga Tekniska Högskolan (Royal Institute of Technology, Stockholm, Sweden). All rights reserved.

Redistribution and use in source and binary forms, with or without modification, are permitted provided that the following conditions are met:

- 1 Redistributions of source code must retain the above copyright notice, this list of conditions and the following disclaimer.
- 2 Redistributions in binary form must reproduce the above copyright notice, this list of conditions and the following disclaimer in the documentation and/or other materials provided with the distribution.
- 3 All advertising materials mentioning features or use of this software must display the following acknowledgement:"This product includes software developed by the Kungliga Tekniska Högskolan and its contributors."
- Neither the name of the University nor the names of its contributors may be used to endorse or promote products derived from this software without specific prior written permission.

THIS SOFTWARE IS PROVIDED BY THE INSTITUTE AND CONTRIBUTORS "AS IS" AND ANY EXPRESS OR IMPLIED WARRANTIES, INCLUDING, BUT NOT LIMITED TO, THE IMPLIED WARRANTIES OF MERCHANTABILITY AND FITNESS FOR A PARTICULAR PURPOSE ARE DISCLAIMED.IN NO EVENT SHALL THE INSTITUTE OR CONTRIBUTORS BE LIABLE FOR ANY DIRECT, INDIRECT, INCIDENTAL, SPECIAL, EXEMPLARY, OR CONSEQUENTIAL DAMAGES (INCLUDING, BUT NOT LIMITED TO, PROCUREMENT OF SUBSTITUTE GOODS OR SERVICES; LOSS OF USE, DATA, OR PROFITS; OR BUSINESS INTERRUPTION) HOWEVER CAUSED AND ON ANY THEORY OF LIABILITY, WHETHER IN CONTRACT, STRICT LIABILITY, OR TORT (INCLUDING NEGLIGENCE OR OTHERWISE) ARISING IN ANY WAY OUT OF THE USE OF THIS SOFTWARE, EVEN IF ADVISED OF THE POSSIBILITY OF SUCH DAMAGE.

Portions Copyright © 1997 Yen Yen Lim and North Dakota State University. All rights reserved.

Redistribution and use in source and binary forms, with or without modification, are permitted provided that the following conditions are met:

- 1 Redistributions of source code must retain the above copyright notice, this list of conditions and the following disclaimer.
- 2 Redistributions in binary form must reproduce the above copyright notice, this list of conditions and the following disclaimer in the documentation and/or other materials provided with the distribution.
- 3 All advertising materials mentioning features or use of this software must display the following acknowledgement:"This product includes software developed by Yen Yen Lim and North Dakota State University"
- The name of the author may not be used to endorse or promote products derived from this software without specific prior written permission.

THIS SOFTWARE IS PROVIDED BY THE AUTHOR "AS IS" AND ANY EXPRESS OR IMPLIED WARRANTIES, INCLUDING, BUT NOT LIMITED TO, THE IMPLIED WARRANTIES OF MERCHANTABILITY AND FITNESS FOR A PARTICULAR PURPOSE ARE DISCLAIMED.IN NO EVENT SHALL THE AUTHOR BE LIABLE FOR ANY DIRECT, INDIRECT, INCIDENTAL, SPECIAL, EXEMPLARY, OR CONSEQUENTIAL DAMAGES (INCLUDING, BUT NOT LIMITED TO, PROCUREMENT OF SUBSTITUTE GOODS OR SERVICES; LOSS OF USE, DATA, OR PROFITS; OR BUSINESS INTERRUPTION) HOWEVER CAUSED AND ON ANY THEORY OF LIABILITY, WHETHER IN CONTRACT, STRICT LIABILITY, OR TORT (INCLUDING NEGLIGENCE OR OTHERWISE) ARISING IN ANY WAY OUT OF THE USE OF THIS SOFTWARE, EVEN IF ADVISED OF THE POSSIBILITY OF SUCH DAMAGE.

Portions Copyright © 1993 by Digital Equipment Corporation.

Permission to use, copy, modify, and distribute this software for any purpose with or without fee is hereby granted, provided that the above copyright notice and this permission notice appear in all copies, and that the name of Digital Equipment Corporation not be used in advertising or publicity pertaining to distribution of the document or software without specific, written prior permission.

THE SOFTWARE IS PROVIDED "AS IS" AND DIGITAL EQUIPMENT CORP.DISCLAIMS ALL WARRANTIES WITH REGARD TO THIS SOFTWARE, INCLUDING ALL IMPLIED WARRANTIES OF MERCHANTABILITY AND FITNESS.IN NO EVENT SHALL DIGITAL EQUIPMENT CORPORATION BE LIABLE FOR ANY SPECIAL, DIRECT, INDIRECT, OR CONSEQUENTIAL DAMAGES OR ANY DAMAGES WHATSOEVER RESULTING FROM LOSS OF USE, DATA OR PROFITS, WHETHER IN AN ACTION OF CONTRACT,

NEGLIGENCE OR OTHER TORTIOUS ACTION, ARISING OUT OF OR IN CONNECTION WITH THE USE OR PERFORMANCE OF THIS SOFTWARE.

Portions Copyright © 1995, 1996, 1997, 1998, and 1999 WIDE Project. All rights reserved.

Redistribution and use in source and binary forms, with or without modification, are permitted provided that the following conditions are met:

- 1 Redistributions of source code must retain the above copyright notice, this list of conditions and the following disclaimer.
- 2 Redistributions in binary form must reproduce the above copyright notice, this list of conditions and the following disclaimer in the documentation and/or other materials provided with the distribution.
- 3 Neither the name of the project nor the names of its contributors may be used to endorse or promote products derived from this software without specific prior written permission.

THIS SOFTWARE IS PROVIDED BY THE PROJECT AND CONTRIBUTORS "AS IS" AND ANY EXPRESS OR IMPLIED WARRANTIES, INCLUDING, BUT NOT LIMITED TO, THE IMPLIED WARRANTIES OF MERCHANTABILITY AND FITNESS FOR A PARTICULAR PURPOSE ARE DISCLAIMED.IN NO EVENT SHALL THE PROJECT OR CONTRIBUTORS BE LIABLE FOR ANY DIRECT, INDIRECT, INCIDENTAL, SPECIAL, EXEMPLARY, OR CONSEQUENTIAL DAMAGES (INCLUDING, BUT NOT LIMITED TO, PROCUREMENT OF SUBSTITUTE GOODS OR SERVICES; LOSS OF USE, DATA, OR PROFITS; OR BUSINESS INTERRUPTION) HOWEVER CAUSED AND ON ANY THEORY OF LIABILITY, WHETHER IN CONTRACT, STRICT LIABILITY, OR TORT (INCLUDING NEGLIGENCE OR OTHERWISE) ARISING IN ANY WAY OUT OF THE USE OF THIS SOFTWARE, EVEN IF ADVISED OF THE POSSIBILITY OF SUCH DAMAGE.

Portions Copyright © 1996 Juniper Networks, Inc. All rights reserved.

Redistribution and use in source and binary forms, with or without modification, are permitted provided that:(1) source code distributions retain the above copyright notice and this paragraph in its entirety, (2) distributions including binary code include the above copyright notice and this paragraph in its entirety in the documentation or other materials provided with the distribution. The name of Juniper Networks may not be used to endorse or promote products derived from this software without specific prior written permission.

THIS SOFTWARE IS PROVIDED "AS IS" AND WITHOUT ANY EXPRESS OR IMPLIED WARRANTIES, INCLUDING, WITHOUT LIMITATION, THE IMPLIED WARRANTIES OF MERCHANTABILITY AND FITNESS FOR A PARTICULAR **PURPOSE** 

Portions Copyright © 2001 Daniel Hartmeier.All rights reserved.

Redistribution and use in source and binary forms, with or without modification, are permitted provided that the following conditions are met:

- Redistributions of source code must retain the above copyright notice, this list
- of conditions and the following disclaimer. Redistributions in binary form must reproduce the above copyright notice, this list of conditions and the following disclaimer in the documentation and/or other materials provided with the distribution.

THIS SOFTWARE IS PROVIDED BY THE COPYRIGHT HOLDERS AND CONTRIBUTOR "AS IS" AND ANY EXPRESS OR IMPLIED WARRANTIES, INCLUDING, BUT NOT LIMITED TO, THE IMPLIED WARRANTIES OF MERCHANTABILITY AND FITNESS FOR A PARTICULAR PURPOSE ARE DISCLAIMED.IN NO EVENT SHALL THE COPYRIGHT HOLDERS OR CONTRIBUTORS BE LIABLE FOR ANY DIRECT, INDIRECT, INCIDENTAL, SPECIAL, EXEMPLARY, OR CONSEQUENTIAL DAMAGES (INCLUDING, BUT NOT LIMITED TO, PROCUREMENT OF SUBSTITUTE GOODS OR SERVICES; LOSS OF USE, DATA, OR PROFITS; OR BUSINESS INTERRUPTION) HOWEVER CAUSED AND ON ANY THEORY OF LIABILITY, WHETHER IN CONTRACT, STRICT LIABILITY, OR TORT (INCLUDING NEGLIGENCE OR OTHERWISE) ARISING IN ANY WAY OUT OF THE USE OF THIS SOFTWARE, EVEN IF ADVISED OF THE POSSIBILITY OF SUCH DAMAGE.

Portions Copyright 1989 by Carnegie Mellon.

Permission to use, copy, modify, and distribute this program for any purpose and without fee is hereby granted, provided that this copyright and permission notice appear on all copies and supporting documentation, the name of Carnegie Mellon<br>not be used in advertising or publicity pertaining to distribution of the program<br>without specific prior permission, and notice be given in sup documentation that copying and distribution is by permission of Carnegie Mellon and Stanford University.Carnegie Mellon makes no representations about the suitability of this software for any purpose.It is provided "as is" without express or implied warranty.

## WinDump

Copyright © 1999 - 2005 NetGroup, Politecnico di Torino (Italy). Copyright © 2005 - 2006 CACE Technologies, Davis (California). All rights reserved.

Redistribution and use in source and binary forms, with or without modification, are permitted provided that the following conditions are met:

- 1 Redistributions of source code must retain the above copyright notice, this list of conditions and the following disclaimer.
- 2 Redistributions in binary form must reproduce the above copyright notice, this list of conditions and the following disclaimer in the documentation and/or other materials provided with the distribution.
- 3 Neither the name of the Politecnico di Torino, CACE Technologies nor the names of its contributors may be used to endorse or promote products derived from this software without specific prior written permission.

THIS SOFTWARE IS PROVIDED BY THE COPYRIGHT HOLDERS AND CONTRIBUTORS "AS IS" AND ANY EXPRESS OR IMPLIED WARRANTIES, INCLUDING, BUT NOT LIMITED TO, THE IMPLIED WARRANTIES OF MERCHANTABILITY AND FITNESS FOR A PARTICULAR PURPOSE ARE DISCLAIMED.IN NO EVENT SHALL THE COPYRIGHT OWNER OR CONTRIBUTORS BE LIABLE FOR ANY DIRECT, INDIRECT, INCIDENTAL, SPECIAL, EXEMPLARY, OR CONSEQUENTIAL DAMAGES (INCLUDING, BUT NOT LIMITED TO, PROCUREMENT OF SUBSTITUTE GOODS OR SERVICES; LOSS OF USE, DATA, OR PROFITS; OR BUSINESS INTERRUPTION) HOWEVER CAUSED AND ON ANY THEORY OF LIABILITY, WHETHER IN CONTRACT, STRICT LIABILITY, OR TORT (INCLUDING NEGLIGENCE OR OTHERWISE) ARISING IN ANY WAY OUT OF THE USE OF THIS SOFTWARE, EVEN IF ADVISED OF THE POSSIBILITY OF SUCH DAMAGE.

This product includes software developed by the University of California, Lawrence Berkeley Laboratory and its contributors.

### Secure iNetSuite

Copyright© 2008-2013 Dart Communications

## OpenCV/OpenCvSharp

Copyright (c) 2017, shimat All rights reserved.

Redistribution and use in source and binary forms, with or without modification, are permitted provided that the following conditions are met:

- 1. Redistributions of source code must retain the above copyright notice, this list of conditions and the following disclaimer.
- 2. Redistributions in binary form must reproduce the above copyright notice, this list of conditions and the following disclaimer in the documentation and/or other materials provided with the distribution.
- 3. Neither the name of the copyright holder nor the names of its contributors may be used to endorse or promote products derived from this software without specific prior written permission.

THIS SOFTWARE IS PROVIDED BY THE COPYRIGHT HOLDERS AND CONTRIBUTORS "AS IS" AND ANY EXPRESS OR IMPLIED WARRANTIES, INCLUDING, BUT NOT LIMITED TO, THE IMPLIED WARRANTIES OF MERCHANTABILITY AND FITNESS FOR A PARTICULAR PURPOSE ARE DISCLAIMED. IN NO EVENT SHALL THE COPYRIGHT HOLDER OR CONTRIBUTORS BE LIABLE FOR ANY DIRECT, INDIRECT, INCIDENTAL, SPECIAL, EXEMPLARY, OR CONSEQUENTIAL DAMAGES (INCLUDING, BUT NOT LIMITED TO, PROCUREMENT OF SUBSTITUTE GOODS OR SERVICES; LOSS OF USE, DATA, OR PROFITS; OR BUSINESS INTERRUPTION) HOWEVER CAUSED AND ON ANY THEORY OF LIABILITY, WHETHER IN<br>CONTRACT, STRICT LIABILITY, OR TORT (INCLUDING NEGLIGENCE OR<br>OTHERWISE) ARISING IN ANY WAY OUT OF THE USE OF THIS SOFTWARE, EVEN IF ADVISED OF THE POSSIBILITY OF SUCH DAMAGE.

## **OpenSSL**

In accordance with the license terms of the above software, it shows the licensing statement below.

Licensing conditions: http://www.apache.org/licenses/LICENSE-2.0

### **Tesseract**

In accordance with the license terms of the above software, it shows the licensing statement below.

Licensing conditions: http://www.apache.org/licenses/LICENSE-2.0

## **OpenCV 4.5.x**

In accordance with the license terms of the above software, it shows the licensing statement below.

Licensing conditions: http://www.apache.org/licenses/LICENSE-2.0

## **jbig2ec**

In accordance with the license terms of the above software, it shows the licensing statement below.

Licensing conditions: http://www.apache.org/licenses/LICENSE-2.0

## **Adobe XMP Toolkit SDK 2014.12**

In accordance with the license terms of the above software, it shows the licensing statement below.

The BSD License

Copyright© 1999 - 2014, Adobe Systems Incorporated All rights reserved.

Redistribution and use in source and binary forms, with or without modification, are permitted provided that the following conditions are met:

- 1. Redistributions of source code must retain the above copyright notice, this list of conditions and the following disclaimer.
- 2. Redistributions in binary form must reproduce the above copyright notice, this list of conditions and the following disclaimer in the documentation and/or other materials provided with the distribution.
- 3. Neither the name of Adobe Systems Incorporated, nor the names of its contributors may be used to endorse or promote products derived from this software without specific prior written permission.

THIS SOFTWARE IS PROVIDED BY THE COPYRIGHT HOLDERS AND CONTRIBUTORS "AS IS" AND ANY EXPRESS OR IMPLIED WARRANTIES, INCLUDING, BUT NOT LIMITED TO, THE IMPLIED WARRANTIES OF MERCHANTABILITY AND FITNESS FOR A PARTICULAR PURPOSE ARE DISCLAIMED. IN NO EVENT SHALL THE COPYRIGHT OWNER OR CONTRIBUTORS BE LIABLE FOR ANY DIRECT, INDIRECT, INCIDENTAL, SPECIAL, EXEMPLARY, OR CONSEQUENTIAL DAMAGES (INCLUDING, BUT NOT LIMITED TO, PROCUREMENT OF SUBSTITUTE GOODS OR SERVICES; LOSS OF USE, DATA, OR PROFITS; OR BUSINESS INTERRUPTION) HOWEVER CAUSED AND ON ANY THEORY OF LIABILITY, WHETHER IN CONTRACT, STRICT LIABILITY, OR TORT (INCLUDING NEGLIGENCE OR OTHERWISE) ARISING IN ANY WAY OUT OF THE USE OF THIS SOFTWARE, EVEN IF ADVISED OF THE POSSIBILITY OF SUCH DAMAGE.

## **OpenJPEG**

In accordance with the license terms of the above software, it shows the licensing statement below.

The copyright in this software is being made available under the 2-clauses BSD License, included below. This software may be subject to other third party and contributor rights, including patent rights, and no such rights are granted under this license.

Copyright© 2002-2014, Universite catholique de Louvain (UCL), Belgium

Copyright© 2002-2014, Professor Benoit Macq

Copyright© 2003-2014, Antonin Descampe

Copyright© 2003-2009, Francois-Olivier Devaux

Copyright© 2005, Herve Drolon, FreeImage Team

Copyright© 2002-2003, Yannick Verschueren

Copyright© 2001-2003, David Janssens

Copyright© 2011-2012, Centre National d'Etudes Spatiales (CNES), France Copyright© 2012, CS Systemes d'Information, France

#### All rights reserved

Redistribution and use in source and binary forms, with or without modification, are permitted provided that the following conditions are met:

- Redistributions of source code must retain the above copyright notice, this list of conditions and the following disclaimer.
- 2. Redistributions in binary form must reproduce the above copyright notice, this list of conditions and the following disclaimer in the documentation and/or other materials provided with the distribution.

THIS SOFTWARE IS PROVIDED BY THE COPYRIGHT HOLDERS AND CONTRIBUTORS `AS IS' AND ANY EXPRESS OR IMPLIED WARRANTIES, INCLUDING, BUT NOT LIMITED TO, THE IMPLIED WARRANTIES OF MERCHANTABILITY AND FITNESS FOR A PARTICULAR PURPOSE ARE DISCLAIMED. IN NO EVENT SHALL THE COPYRIGHT OWNER OR CONTRIBUTORS BE LIABLE FOR ANY DIRECT, INDIRECT, INCIDENTAL, SPECIAL, EXEMPLARY, OR CONSEQUENTIAL DAMAGES (INCLUDING, BUT NOT LIMITED TO, PROCUREMENT OF SUBSTITUTE GOODS OR SERVICES; LOSS OF USE, DATA, OR PROFITS; OR BUSINESS INTERRUPTION) HOWEVER CAUSED AND ON ANY THEORY OF LIABILITY, WHETHER IN CONTRACT, STRICT LIABILITY, OR TORT (INCLUDING NEGLIGENCE OR OTHERWISE) ARISING IN ANY WAY OUT OF THE USE OF THIS SOFTWARE, EVEN IF ADVISED OF THE POSSIBILITY OF SUCH DAMAGE.

## **Libtiff 3.4-3.9.4**

In accordance with the license terms of the above software, it shows the licensing statement below.

Use and Copyright

Copyright© 1988-1997 Sam Leffler Copyright© 1991-1997 Silicon Graphics, Inc.

Permission to use, copy, modify, distribute, and sell this software and its documentation for any purpose is hereby granted without fee, provided that (i) the above copyright notices and this permission notice appear in all copies of the software and related documentation, and (ii) the names of Sam Leffler and Silicon Graphics may not be used in any advertising or publicity relating to the software without the specific, prior written permission of Sam Leffler and Silicon Graphics.

THE SOFTWARE IS PROVIDED "AS-IS" AND WITHOUT WARRANTY OF ANY KIND, EXPRESS, IMPLIED OR OTHERWISE, INCLUDING WITHOUT LIMITATION, ANY WARRANTY OF MERCHANTABILITY OR FITNESS FOR A PARTICULAR PURPOSE.

IN NO EVENT SHALL SAM LEFFLER OR SILICON GRAPHICS BE LIABLE FOR ANY SPECIAL, INCIDENTAL, INDIRECT OR CONSEQUENTIAL DAMAGES OF ANY KIND, OR ANY DAMAGES WHATSOEVER RESULTING FROM LOSS OF USE, DATA OR PROFITS, WHETHER OR NOT ADVISED OF THE POSSIBILITY OF DAMAGE, AND ON ANY THEORY OF LIABILITY, ARISING OUT OF OR IN CONNECTION WITH THE USE OR PERFORMANCE OF THIS SOFTWARE.

## **Zlib**

In accordance with the license terms of the above software, it shows the licensing statement below.

ZLIB DATA COMPRESSION LIBRARY

zlib 1.2.12 is a general purpose data compression library. All the code is thread safe. The data format used by the zlib library is described by RFCs (Request for Comments) 1950 to 1952 in the files http://tools.ietf.org/html/rfc1950 (zlib format), rfc1951 (deflate format) and rfc1952 (gzip format).

All functions of the compression library are documented in the file zlib.h (volunteer to write man pages welcome, contact zlib@gzip.org). A usage example of the library is given in the file test/example.c which also tests that the library is working correctly. Another example is given in the file test/minigzip.c. The compression library itself is composed of all source files in the root directory.

To compile all files and run the test program, follow the instructions given at the top of Makefile.in. In short "./configure; make test", and if that goes well, "make install" should work for most flavors of Unix. For Windows, use one of the special makefiles in win32/ or contrib/vstudio/. For VMS, use make vms.com.

Questions about zlib should be sent to <zlib@gzip.org>, or to Gilles Vollant <info@winimage.com> for the Windows DLL version. The zlib home page is http://zlib.net/ . Before reporting a problem, please check this site to verify that you have the latest version of zlib; otherwise get the latest version and check whether the problem still exists or not.

PLEASE read the zlib FAQ http://zlib.net/zlib\_faq.html before asking for help.

Mark Nelson <markn@ieee.org> wrote an article about zlib for the Jan. 1997 issue of Dr. Dobb's Journal; a copy of the article is available at http:// marknelson.us/1997/01/01/zlib-engine/ .

The changes made in version 1.2.12 are documented in the file ChangeLog.

Unsupported third party contributions are provided in directory contrib/ .

zlib is available in Java using the java.util.zip package, documented at http://java.sun.com/developer/technicalArticles/Programming/compression/ .

A Perl interface to zlib written by Paul Marquess <pmqs@cpan.org> is available<br>at CPAN (Comprehensive Perl Archive Network) sites, including http:// search.cpan.org/~pmqs/IO-Compress-Zlib/ .

A Python interface to zlib written by A.M. Kuchling <amk@amk.ca> is available in Python 1.5 and later versions, see http://docs.python.org/library/zlib.html .

zlib is built into tcl: http://wiki.tcl.tk/4610 .

An experimental package to read and write files in .zip format, written on top of zlib by Gilles Vollant <info@winimage.com>, is available in the contrib/minizip directory of zlib.

Notes for some targets:

- 
- 
- <ul>\n<li> For Windows DLL versions, please see win32/DLL\_FAQ.txt</li>\n<li> For 64-bit link, defined: must be compiled without any optimization. With -O, one library test fails. The test works in 32 bit mode (with the <math display="inline">-n32</math> compiler flag). The compiler bug has been reported to SG!.</li>\n<li> The 2 lib doesn't work with <math display="inline">c</math>c 2.6.3 on a DEC 3000/300LX under OSF/1 2.1 it works when compiled with <math display="inline">c</math>.</li>\n</ul>
- On Digital Unix 4.0D (formely OSF/1) on AlphaServer, the cc option -std1 is<br>necessary to get gzprintf working correctly. This is done by configure.<br>
"It is doesn't work on HP-UX 9.05 with some versions of /bin/cc. It wo
- 
- 

Acknowledgments:

The deflate format used by zlib was defined by Phil Katz. The deflate and zlib specifications were written by L. Peter Deutsch. Thanks to all the people who reported problems and suggested various improvements in zlib; they are too numerous to cite here.

Copyright notice:

©1995-2022 Jean-loup Gailly and Mark Adler

This software is provided 'as-is', without any express or implied warranty. In no event will the authors be held liable for any damages arising from the use of this software.

Permission is granted to anyone to use this software for any purpose, including commercial applications, and to alter it and redistribute it freely, subject to the following restrictions:

- 1. The origin of this software must not be misrepresented; you must not claim that you wrote the original software. If you use this software in a product, an acknowledgment in the product documentation would be appreciated but is not required.
- 2. Altered source versions must be plainly marked as such, and must not be misrepresented as being the original software.

3. This notice may not be removed or altered from any source distribution.

Jean-loup Gailly Mark Adler

jloup@gzip.org madler@alumni.caltech.edu

If you use the zlib library in a product, we would appreciate \*not\* receiving lengthy legal documents to sign. The sources are provided for free but without warranty of any kind. The library has been entirely written by Jean-loup Gailly and Mark Adler; it does not include third-party code. We make all contributions to and distributions of this project solely in our personal capacity, and are not conveying any rights to any intellectual property of any third parties.

If you redistribute modified sources, we would appreciate that you include in the file ChangeLog history information documenting your changes. Please read the FAQ for more information on the distribution of modified source versions.

## **libjpeg-turbo**

In accordance with the license terms of the above software, it shows the licensing statement below.

libjpeg-turbo is covered by three compatible BSD-style open source licenses:

The IJG (Independent JPEG Group) License:

This software is based in part on the work of the Independent JPEG Group.

The Graphics Interchange Format(c) is the Copyright property of CompuServe **Incorporated** 

GIF(sm) is a Service Mark property of CompuServe Incorporated.

The Modified (3-clause) BSD License:

------------------------------------

-----------------------------------------

Copyright© 2009-2022 D. R. Commander. All Rights Reserved. Copyright© 2015 Viktor Szathmáry. All Rights Reserved.

Redistribution and use in source and binary forms, with or without modification, are permitted provided that the following conditions are met:

Redistributions of source code must retain the above copyright notice, this list of conditions and the following disclaimer.

Redistributions in binary form must reproduce the above copyright notice, this list of conditions and the following disclaimer in the documentation and/or other materials provided with the distribution.

Neither the name of the libjpeg-turbo Project nor the names of its contributors may be used to endorse or promote products derived from this software without specific prior written permission.

THIS SOFTWARE IS PROVIDED BY THE COPYRIGHT HOLDERS AND CONTRIBUTORS "AS IS", AND ANY EXPRESS OR IMPLIED WARRANTIES, INCLUDING, BUT NOT LIMITED TO, THE IMPLIED WARRANTIES OF MERCHANTABILITY AND FITNESS FOR A PARTICULAR PURPOSE RE DISCLAIMED. IN NO EVENT SHALL THE COPYRIGHT HOLDERS OR

CONTRIBUTORS BE LIABLE FOR ANY DIRECT, INDIRECT, INCIDENTAL, SPECIAL, EXEMPLARY, OR CONSEQUENTIAL DAMAGES (INCLUDING, BUT NOT LIMITED TO, PROCUREMENT OF SUBSTITUTE ODS OR SERVICES; LOSS OF USE, DATA, OR PROFITS; OR BUSINESS INTERRUPTION) HOWEVER CAUSED AND ON ANY THEORY OF LIABILITY, WHETHER IN CONTRACT, STRICT LIABILITY, OR TORT (INCLUDING NEGLIGENCE OR OTHERWISE) ARISING IN ANY WAYUT OF THE USE OF THIS SOFTWARE, EVEN IF ADVISED OF THE POSSIBILITY OF SUCH DAMAGE.

#### The zlib License: -----------------

This software is provided 'as-is', without any express or implied warranty. In no event will the authors be held liable for any damages arising from the use of this software.

Permission is granted to anyone to use this software for any purpose, including commercial applications, and to alter it and redistribute it freely, subject to the following restrictions:

- 1. The origin of this software must not be misrepresented; you must not claim that you wrote the original software. If you use this software in a product, an acknowledgment in the product documentation would be appreciated but is not required.
- Altered source versions must be plainly marked as such, and must not be misrepresented as being the original software.
- This notice may not be removed or altered from any source distribution.